**Instruments** 

PCE Instruments Chile SPA<br>
RUT 76.423.459-6 C/ Mayor, 53 - Bajo Avd. Lo Marcoleta nº 0170, Oficina S<br>Quilicura – Santiago de Chile (2008) de Chile (2008) de Albacete Quilicura – Santiago de Chile **Albacete**<br>Chile **Albacete**<br>España Chile España Telf. +56 2 24053238 Tel. nacional: 902 044 604 Fax: +56 2 2873 3777 Fax: +34 967 543 548 info@pce-instruments.cl info@pce-iberica.es

 $C/Mayor, 53 - Bajo$ <br> $02500 - Tobarra$ www.pce-instruments.com/chile www.pce-instruments.com/espanol

www.pce-instruments.com

# **Manual de instrucciones Analizador vibraciones del cuerpo humano PCE-VM 31**

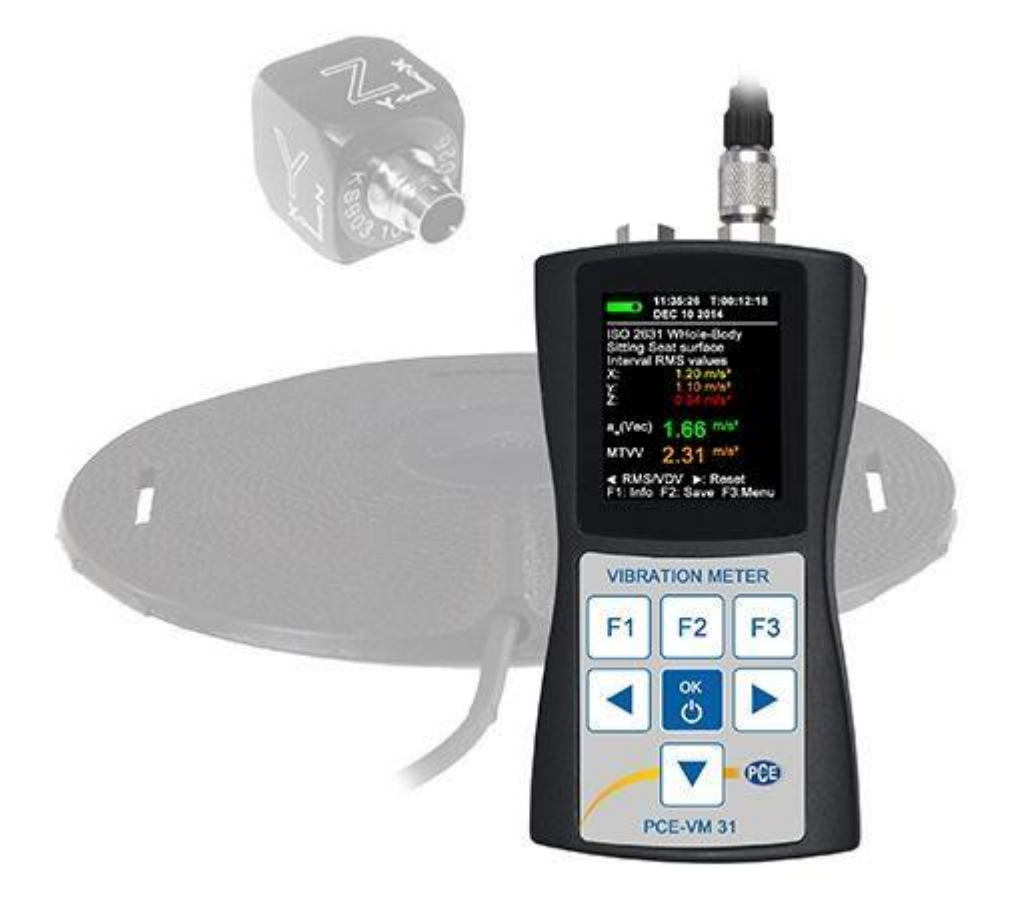

Versión 1.1 21.05.2015

# Índice

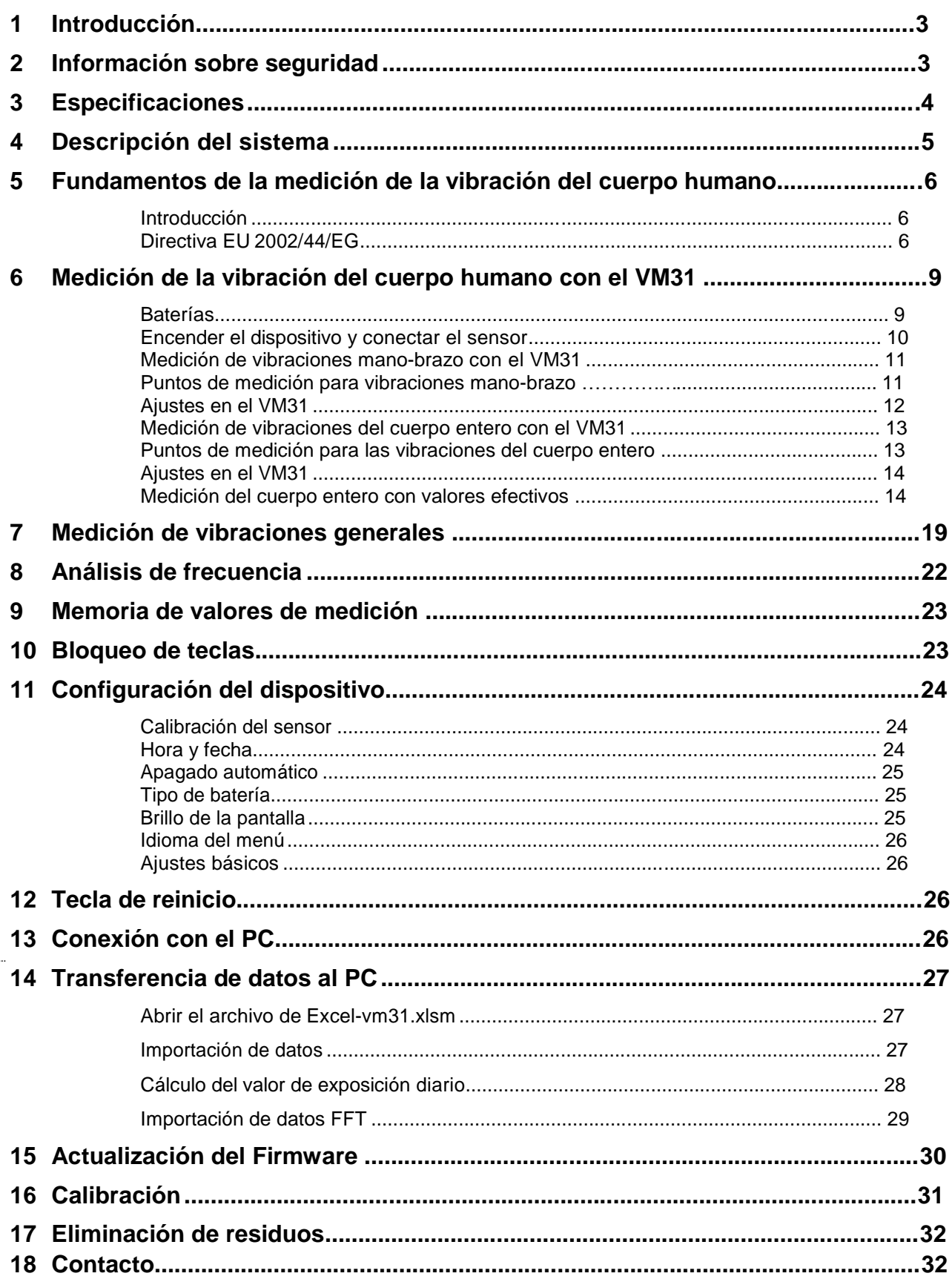

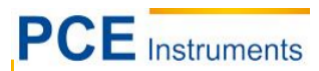

# <span id="page-2-0"></span>**1 Introducción**

Gracias por haber elegido nuestro PCE-VM 31 de PCE Ibérica. Se entiende por vibraciones humanos humano, las vibraciones que actúan sobre el cuerpo humano. La medición de estas vibraciones sirve principalmente para prevenir riesgos para la salud, pero también se puede utilizar para evaluar la sensación de confort, como por ejemplo en vehículos.

Se distinguen 2 categorías básicas:

• Vibración de brazos y manos, que se inicia en el cuerpo a través de la mano. Esto puede dar lugar por ejemplo problemas de circulación, lesiones en los huesos o articulaciones y enfermedades musculares.

• Vibración del cuerpo entero, que actúan sobre los glúteos y espalda de la persona sentada, los pies de las personas de pie así como la cabeza y espalda de las personas tumbadas. Esto puede producir dolor de espalda y lesiones en la columna vertebral.

## <span id="page-2-1"></span>**2 Información sobre seguridad**

- Antes de poner en marcha el dispositivo, por favor lea las instrucciones detenidamente. No nos hacemos responsables de los daños ocasionados debidos a no seguir las instrucciones que se especifican en este manual.
- Si no se utiliza el dispositivo durante un largo tiempo, retirar las baterías.
- Este dispositivo de medición solamente se puede utilizar de la manera descrita en este manual de instrucciones. Si el dispositivo de medición es utilizado de otra forma, se pueden producir situaciones peligrosas.
- No exponer el instrumento a temperaturas extremas, a radiación solar directa, humedad del aire extrema o humedades.
- No utilice nunca el dispositivo de medición con las manos mojadas.
- No se pueden efectuar cambios técnicos en el dispositivo.
- El instrumento se debe limpiar con un paño húmedo. No use limpiadores abrasivos ni disolventes limpiadores.
- El dispositivo solamente se puede utilizar con accesorios ofrecidos por PCE Ibérica o reemplazo equivalente.
- Antes de cada utilización de este instrumento de medición, por favor compruebe la carcasa por si hubiese daños. Si se presentan daños visibles, no se puede utilizar el dispositivo.
- El dispositivo de medición no se puede utilizar en atmósferas explosivas.
- Si no se tienen en cuenta las indicaciones de seguridad, se puede dañar el instrumento y se pueden ocasionar lesiones al usuario.

Por favor, lea este manual de instrucciones íntegramente y cuidadosamente antes de poner por primera vez el dispositivo en funcionamiento. El dispositivo debe ser utilizado solamente por personal cualificado.

Este manual de instrucciones es publicado por PCE Ibérica sin ningún tipo de garantía.

En nuestros términos y condiciones, indicamos de forma detallada nuestras condiciones generales de garantía.

Si tiene alguna pregunta, por favor contacte con PCE Ibérica

## <span id="page-3-0"></span>Entradas 4 entradas de baja potencia EPE, > 0,7 mA / 17 V, Sensibilidad del sensor 0,8 hasta 120 mV/ms-2 Soporte TEDS para plantilla 25 según IEEE 1451.4<br>Sensor con 1 mV/ms-2 | Sensor con 1 Rango de medición <br>Aceleración 1100 m/s<sup>2</sup> 1100 m/s<sup>2</sup> 110 m/s<sup>2</sup> 110 m/s<sup>2</sup> Aceleración 1100 m/s<sup>2</sup> 1100 m/s<sup>2</sup><br>Velocidad 100 - 10 000 mm/s (1 kHz /1 Hz) 10 - 1000 mm/s (1 kHz /1 Hz) Velocidad 100 - 10 000 mm/s (1 kHz /1 Hz) 10 - 1000 mm/s (1 kHz /1 Hz)<br>Trayectoria (valor máximo) 250 - 15 000 µm (5 Hz / 250 Hz) 25 - 1500 µm (5 Hz / 250 Hz) Trayectoria (valor máximo) 250 - 15 000 μm (5 Hz / 250 Hz) 25 - 1500 μm (5 Hz / 250 Hz) Sensor con 1 / 10 mV/ms-2 Sensor con 1, 10 mV/ms-2 Sensor con 1, 10 mV/ms-2 Sensor con 10.00 m/s<sup>2</sup> Aceleración 0,01 m/s<sup>2</sup><br>Velocidad 0,1 mm/s Velocidad 0,1 mm/s 0,001 mm/s Trayectoria  $\frac{1 \text{ µm}}{8 \text{ ango de linealidad}}$   $\frac{1 \text{ µm}}{8 \text{ g} \cdot 75 \text{ dB (para} < \pm 6\% \text{ error)}}$  0,1 µm Rango de linealidad  $\frac{>75 \text{ dB (para} < \pm 6 \text{ % error})}{< 0.003 \text{ m/s}^2}$  $< 0,003$  m/s<sup>2</sup> Memoria de datos **Flash**; 10 000 registros de datos valores medición; 1000 FFTs Pantalla OLED, de colores, 128 x 160 puntos USB 2.0, velocidad máxima, modo CDC, mediante el cable VM2x-USB Baterías 3 pilas tipo AAA; alcalinas (LR03) o baterías NiMH (HR03) Duración 10 - 14 horas, dependiendo de la capacidad de las baterías Temperatura de funcionamiento  $-20 - 60$  °C Dimensiones 125 mm x 65 mm x 27 mm (sin conectores) Peso 140 g (con baterías, sin sensor)

## **3 Especificaciones**

<span id="page-4-0"></span>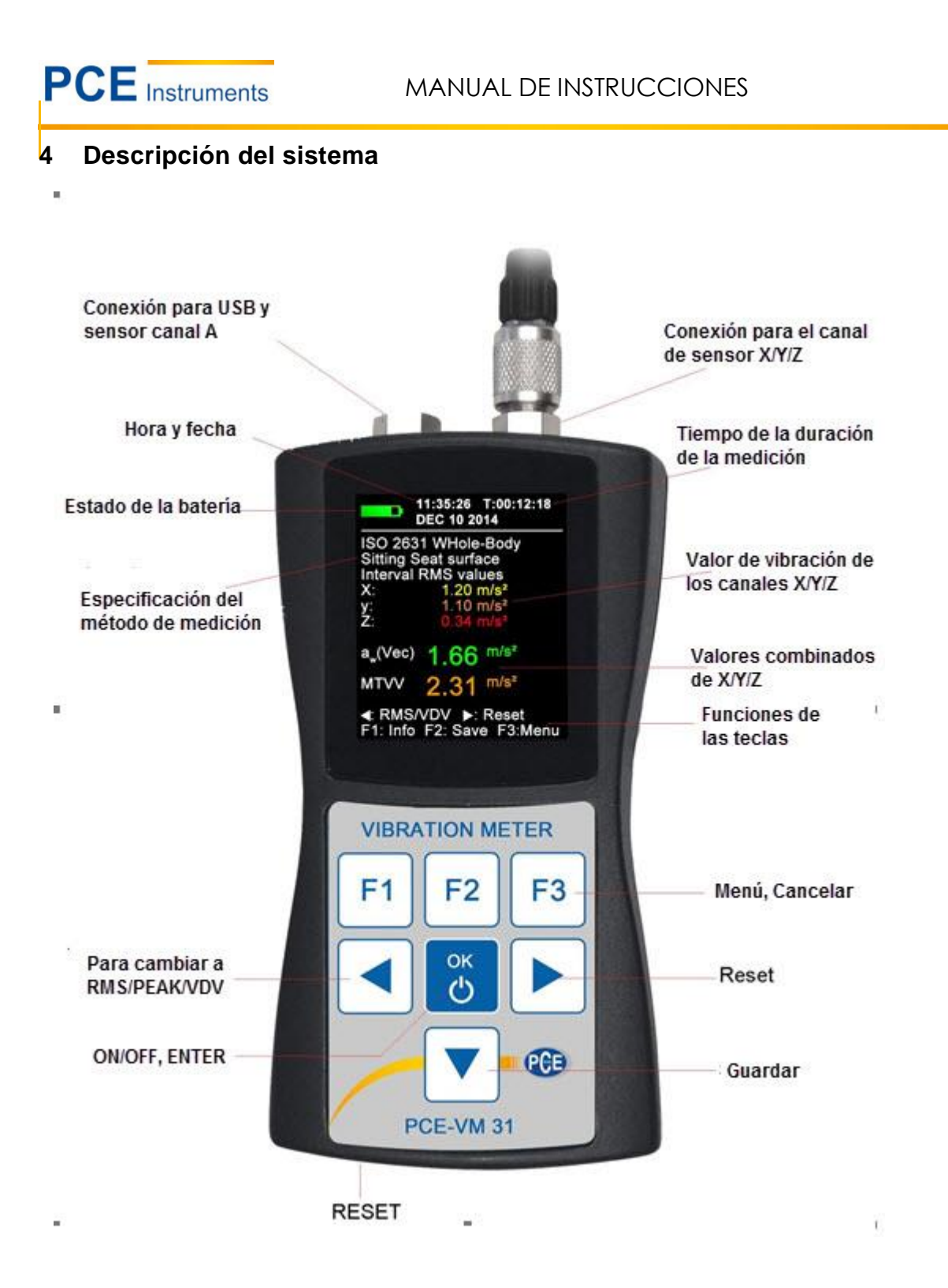

## <span id="page-5-0"></span>**5 Fundamentos de la medición de la vibración del cuerpo humano**

#### <span id="page-5-1"></span>**Introducción**

Se entiende por vibraciones humanos humano, las vibraciones que actúan sobre el cuerpo humano. La medición de estas vibraciones sirve principalmente para prevenir riesgos para la salud, pero también se puede utilizar para evaluar la sensación de confort, como por ejemplo en vehículos.

Se distinguen 2 categorías básicas:

- **Vibración de brazos y manos**, que se inicia en el cuerpo a través de la mano. Esto puede dar lugar por ejemplo problemas de circulación, lesiones en los huesos o articulaciones y enfermedades musculares.
- **Vibración del cuerpo entero**, que actúan sobre los glúteos y espalda de la persona sentada, los pies de las personas de pie así como la cabeza y espalda de las personas tumbadas. Esto puede producir dolor de espalda y lesiones en la columna vertebral.

Ambos tipos de medición de vibración humana se describen en estándares internacionales:

- •**ISO 5349** Métodos de medición para vibraciones de manos y brazos
- •**ISO 2631** Métodos de medición para vibraciones del cuerpo entero (también ASA/ANSI S3.18)
- •**ISO 8041** Instrumentos de medida para vibraciones humanas
- •**ISO 8662** Medición mecánica de vibraciones en máquinas de manivelas accionadas por motor
- •**ISO 6954** Vibraciones de barcos
- •**ISO 10056** Vibraciones en los vehículos ferroviarios
- •**ISO 10326** Los procedimientos de laboratorio para evaluar las vibraciones del asiento del vehículo.
- **ISO 28927**  Máquinas de accionamiento con motor método de medición para determinar la emisión de vibraciones

En el **VDI 2057** encontrará prácticas indicaciones para medir las vibraciones de las manos-brazos y del cuerpo entero.

Cobra especial importancia la temática a través de la entrada en vigor de la directiva de EU **2002/44/EG**. Se especifican los requisitos mínimos de la ley de seguridad en el trabajo.

## <span id="page-5-2"></span>**Directiva EU 2002/44/EG**

A continuación encontrará un breve resumen de la directiva EU 2002/44/EG del parlamento europeo y del consejo del 25. Junio 2002. La directiva contiene los requisitos mínimos para la seguridad y salud de los trabajadores debido a la exposición de vibraciones. El fabricante de máquinas e instrumentos así como, el empleador que los utiliza, están obligados a llevar a cabo un análisis de riesgos respecto a la exposición de vibraciones del usuario. El análisis de riesgos se puede realizar en base a las especificaciones del fabricante sobre la medida de la vibración observando métodos de trabajo específico o mediante mediciones por ejemplo con el medidor de vibraciones del cuerpo humano. La directiva especifica los siguientes valores límite:

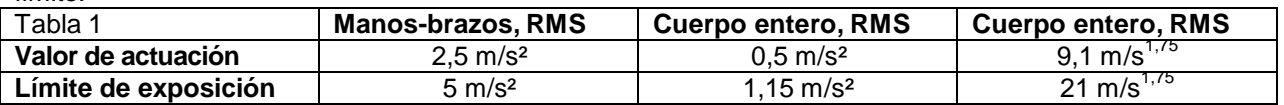

Si se excede el **valor de actuación**, se deben tomar las medidas técnicas y organizativas para reducir las vibraciones, especialmente las siguientes:

- Método de trabajo alternativo que reduzca las vibraciones.
- Selección de equipos de trabajo adecuados para reducir la carga.
- Ofrecer dispositivos de protección, por ejemplo asientos anti vibratorios o agarraderas.
- Programas de mantenimiento para los equipos de trabajo.
- Diseño y estructura de los lugares de trabajo.
- Formación de los trabajadores del uso correcto de los equipos de trabajo.
- Limitación de la duración de actividades que presentan vibraciones.
- Horarios de trabajo con periodos de descanso.
- Disponer de vestimenta para los trabajadores para protegerse del frío y de la humedad

**PCE** Instruments

El límite de exposición no se debe superar bajo ninguna condición. En el caso de superarse, se deben tomar medidas inmediatamente para disminuir la vibración.

El nivel de vibración se puede calcular sobre la base del muestreo aleatorio.

Los valores límite mencionados anteriormente corresponden al **valor de exposición diario normalizado A(8),** que se refiere a un día de trabajo de 8 horas. Este denominador sirve para comparar fácilmente los efectos de las vibraciones. Para determinar A(8) no es necesaria ninguna medición de 8 horas. Se lleva a cabo únicamente una medición de corto plazo durante la secuencia de trabajo representativo y los resultados se normalizan a 8 horas. El valor de exposición diario se calcula de la siguiente manera:

$$
A(8) = a_W \sqrt{\frac{T_e}{T_0}}
$$
 *Ecuación 1*

Donde es:

A(8) el valor de exposición diario

aw El valor medio de la energía equivalente de la aceleración ponderada de frecuencia durante el periodo de exposición, es decir, en la vibración mano-brazo, el vector suma con el que el filtro Wh del valor ponderado de frecuencia efectivo en la dirección X/Y/Z (Ecuación 2)

## aw  $\sqrt{awx^2+awy^2+awz^2}$  Ecuación 2

-Para vibraciones de cuerpo entero de los tres valores efectivos más grandes awx, awy y awz las siguientes ponderaciones de frecuencia:

- X e Y con filtro de ponderación W<sub>d</sub> y con factor de ponderación 1,4

- Z con filtro de ponderación  $W_k$  y con factor de ponderación 1,0
- T<sup>e</sup> la duración del nivel de vibración por día de trabajo

## $T_0$  el periodo de referencia de 8 horas

El valor de exposición diario puede componerse de múltiples secciones de carga con diferentes amplitudes de vibración. Esto ocurre si por ejemplo se produce una larga interrupción en el equipo de trabajo o sus condiciones de uso cambian. Una sección de carga se caracteriza por un nivel aproximado de vibración constante con una proporción de interrupciones por debajo del 10 %. El valor resultante de exposición de diferentes secciones de carga se calcula de acuerdo al diario.

$$
A(8) = \sqrt{\frac{1}{T_0}} \sum_{i=1}^{n} a^2_{wi} T_{ei}
$$
 *Equation 3*

Donde es:

A(8) Valor de exposición diario

awi los valores medios equivalentes de energía o el vector suma (aw) del filtro Wh de la aceleración ponderada de frecuencia durante la actividad i-ésima

n número de actividades

Tei duración de actividad i-

ésima

T<sub>0</sub> Periodo de referencia de 8 horas

## **Vibración del cuerpo entero:**

Para las direcciones X/Y/Z se determinan 3 valores diferentes de exposición diarios. El mayor de los 3 valores se utiliza para detectar los riesgos, es decir, en comparación con los valores límite de la tabla 1 mit.

$$
A_X(8) = \sqrt{\frac{1}{T_0}} \sum_{i=1}^n a_{wxi}^2 T_{ei} \quad \text{Ecuación 4}
$$

$$
A_X(8) = \sqrt{\frac{1}{T_0}} \sum_{i=1}^n a_{wyi}^2 T_{ei} \quad \text{Ecuación 5}
$$

$$
A_X(8) = \sqrt{\frac{1}{T_0}} \sum_{i=1}^n a^2_{wzi} T_{ei}
$$
 Ecuación 6

Instruments

## Donde es:

Ax/y/z(8) el valor de exposición diario de las 3 direcciones X/Y/Z

- $A_{\text{w}x/\nu z}$  valor medio de la energía equivalente (a<sub>w</sub>) de la aceleración de las tres direcciones X/Y/Z durante la etapa de carga i-ésima, donde se realizan las siguientes evaluaciones:
	- X e Y con filtro de ponderación Wd y con factor de ponderación1,4
	- - Z con filtro de ponderación Wk con factor de ponderación 1,0
- n cantidad de etapas de carga
- T<sub>ei</sub> duración de la i-ésima etapa de carga<br>T<sub>0</sub> periodo de referencia de 8 horas
- periodo de referencia de 8 horas

Los cálculos indicados del valor de exposición diarios se basan en el valor efectivo (RMS). Por otra parte, especialmente en los países anglosajones, se ha establecido el cálculo basado en **valores de dosis de vibraciones (VDV)** para la vibración del cuerpo entero. Por tanto, se trata de la cuarta raíz de la suma de la cuarta potencia con la unidad de medida m/s<sup>1,75</sup>. La tabla 1 contiene también el valor límite VDV.

El cálculo del valor de exposición diario VDV(8) se realiza según:

$$
VDV(8) = VDV * \sqrt[4]{\frac{T_{exp}}{T_{meas}}}
$$
 *Ecuación 7*

Donde es:

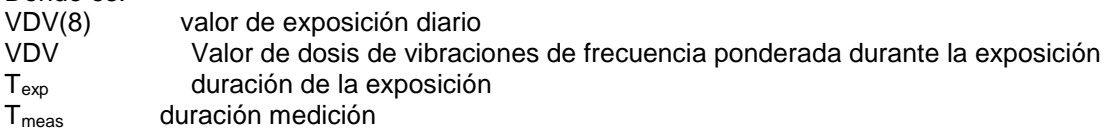

El valor de exposición diario basado en valores VDV se puede componer de nuevo de diversas etapas de carga con diferentes valores de dosis de vibración. Para las direcciones X/Y/Z se determinan 3 valores separados de exposición diarios. El más alto de los 3 valores se aproxima a la evaluación de riesgos, éstos se pueden comparar con los valores límite según la tabla.

$$
VDV_x(8) = \sqrt[4]{\sum_{i=1}^{n} VDV^4_{xi} * \frac{T_{isxp}}{T_{imes}}}
$$
  
\n
$$
VDV_x(8) = \sqrt[4]{\sum_{i=1}^{n} VDV^4_{yi} * \frac{T_{isxp}}{T_{imes}}}
$$
  
\n
$$
VDV_x(8) = \sqrt[4]{\sum_{i=1}^{n} VDV^4_{zi} * \frac{T_{isxp}}{T_{imes}}}
$$
  
\nEquación 9  
\nEquación 10

Donde es:

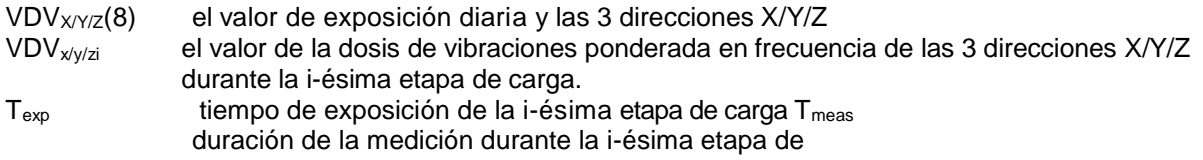

carga

El VM31 mide la vibración mano-brazo y cuerpo entero, éste último está basado tanto en el valor efectivo (RMS) como valores de dosis de vibraciones (VDV). Para calcular el valor de exposición diario está disponible un archivo de macros de Excel.

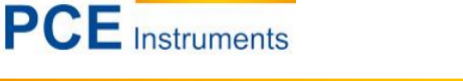

# <span id="page-8-0"></span>**6 Medición de la vibración del cuerpo humano con el VM31**

## <span id="page-8-1"></span>**6.1 Baterías**

La fuente de alimentación del VM31 son 3 pilas normales alcalinas del tipo AAA (LR03). También se pueden utilizar baterías de NiMH (HR03). La tensión baja de alimentación mínima del VM31 permite un aprovechamiento óptimo de las pilas. Después de cambiar las baterías se debe introducir de nuevo la fecha y hora. Otras configuraciones como los valores de medición, permanecen sin que estén las baterías introducidas. Para introducir las baterías, desajuste los 2 tornillos de la cubierta de la parte trasera del dispositivo y abra el compartimento de las pilas (foto). Por favor, asegúrese de que introduce las baterías con la polaridad correcta.

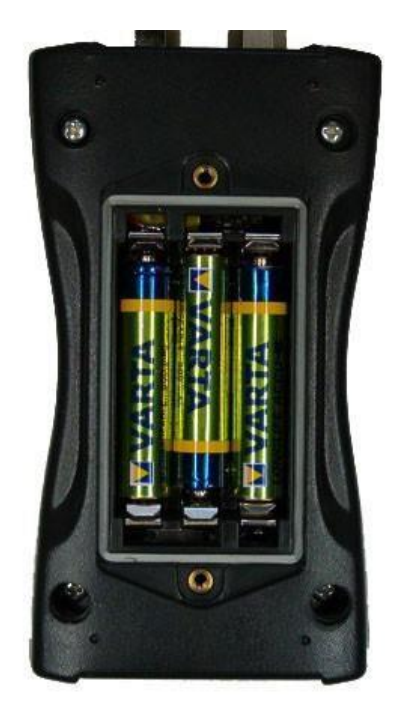

Importante:

• Utilice siempre las 3 pilas/baterías del mismo tipo y fecha de fabricación.

• Retire las baterías gastadas del dispositivo y cuando no vaya a utilizar el dispositivo en un largo periodo de tiempo. De lo contrario, el ácido de las baterías pueden causar graves daños en el instrumento.

 Por favor, utilice su sistema de recogida o reciclaje local para la eliminación de las baterías. Las baterías no se pueden tirar a la basura doméstica.

El VM31 tiene en la esquina izquierda de la pantalla un indicador de la batería. Un símbolo completo verde de batería corresponde a que la tensión de la batería está completa. Si el símbolo se pone en rojo, la batería está para cambiar. Véase el apartado 11.4.

Si el VM31 está conectado mediante un USB, se alimenta mediante la corriente del USB del PC, así se reservan las baterías. En este caso, en lugar del indicador de la batería, aparece el símbolo "Extern".

## **6.2 Encender el dispositivo y conectar el sensor**

<span id="page-9-0"></span>Encienda el dispositivo pulsando la tecla ON / OFF. Si todavía no está conectado un sensor, introduzca el cable del sensor en la bujía correcta. El VM31 está equipado con una función TEDS según IEEE 1451.4. Se detecta automáticamente el sensor conectado y lee la sensibilidad del sensor. Necesitará confirmar con la tecla OK, bajo la cabecera de "TEDS", la sensibilidad mostrada para X/Y/Z:

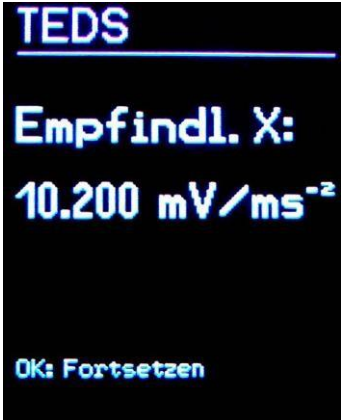

Los requisitos son sensores con función TEDS y plantilla estándar Nr. 25.

Si un sensor conectado no es compatible con TEDS, el dispositivo bajo el título "Sensor" para introducir manualmente las sensibilidades X/Y/Z (véase apartado 11.1).

Mientras un sensor está conectado, la sensibilidad permanece grabada. Es el caso de retirar las baterías, también ocurre lo mismo. La detección del sensor TEDS sucede solamente si el dispositivo se ha mostrado antes de conectar el sensor "SENSOR!".

Un sensor que falta o defectuoso (cable roto, cortocircuito, etc.) se puede detectar en la pantalla "SENSOR!" en lugar del valor de medición del canal correspondiente. Esto se hace mediante un sensor adyacente de intensidad de corriente:

< 0,7 V: Cortocircuito<br>0,7 – 14 V: Correcto

 $0,7 - 14$  V:<br>>14 V: Inactivo por ejemplo por rotura de cable

Después de encenderlo y de cambiar el sensor el dispositivo necesita alrededor de un minuto como tiempo de respuesta.

El VM31 es adecuado para conectar todos los sensores de aceleración piezoeléctricos IEPE, que pueden funcionar con una corriente constante de 1 mA. Las tres fuentes de corriente constante del dispositivo contienen una tensión de polarización de 18 V.

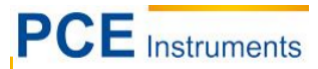

#### <span id="page-10-0"></span>**6.3 Medición de vibraciones mano-brazo con el VM31**

El siguiente texto da instrucciones básicas para medir y evaluar las vibraciones de mano-brazo, basándose en la norma ISO 5349 y la directriz VDI 2057, hoja 2. La versión detalla la encontrará en los documentos originales.

#### <span id="page-10-1"></span>**6.3.1 Punto de medición para vibraciones mano-brazo**

Seleccione un punto de medición tan cerca como sea posible del punto de agarre de la mano, sin obstaculizar el procedimiento normal de trabajo. La medición debe realizarse aplicando la fuerza que corresponde a las típicas condiciones de funcionamiento. Puesto que los mangos de los instrumentos de trabajo la mayoría no tienen superficies planas para fijar o atornillar los sensores, se ofrece el acoplador Metra para superficies curvas.

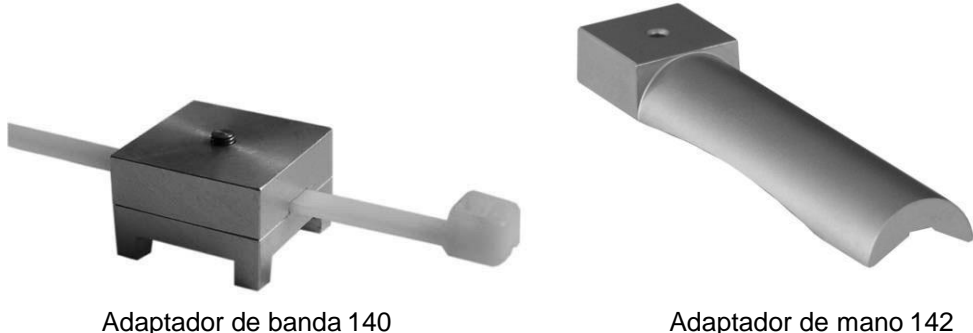

El adaptador tipo 140 se fija con una brida. El adaptador tipo 142 se presiona con la mano en el mango.

Es importante acoplar firmemente el sensor. No puede moverse, puesto que puede distorsionar la medición de las vibraciones. El siguiente dibujo muestra la dirección de las coordenadas que se deben tener en cuenta para el montaje del sensor. En el caso de que el mango sea cilíndrico dejar el eje Y paralelo al mango. El eje Z está aproximadamente en la extensión del primer hueso metacarpiano.

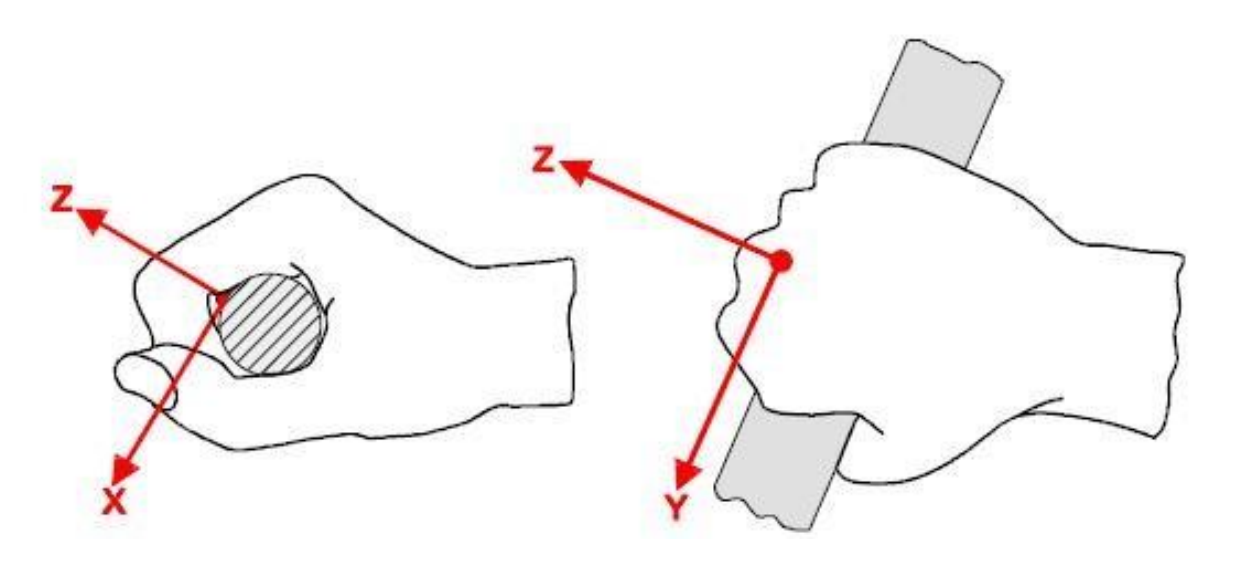

#### <span id="page-11-0"></span>**6.3.2 Ajustes en el VM31**

Para la documentación de la medición de las vibraciones mano-brazo, es recomendable especificar los valores tanto el valor efectivo del intervalo para los tres ejes como la suma del vector aW. El VM31 registra cada 4 valores simultáneamente. Además se muestra el MTVV (valor máximo de vibración transitoria). Se trata del valor efectivo más alto encontrado desde el principio de la medición con un tiempo promedio de 1 s, que es una medida para detener el golpe de la vibración.

Como ponderación de frecuencia se utiliza el filtro. La figura 11 muestra la respuesta de frecuencia de VM31 y el rango de tolerancia según ISO 5349.

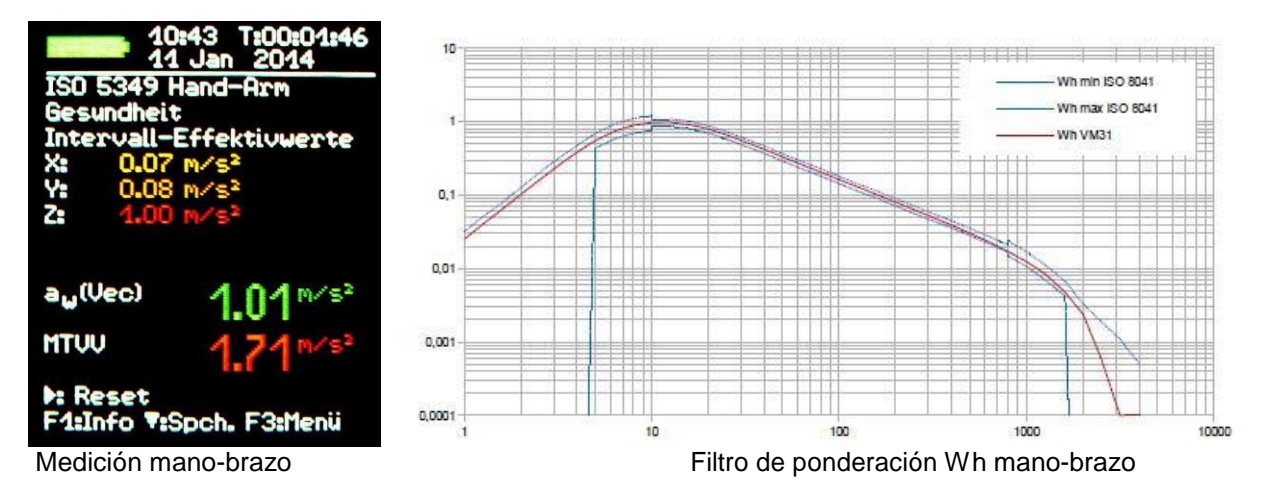

Acceda al menú principal con la tecla F3, seleccione el modo de medición el "Modo medición,,/,,Vibración humana"/ "Mano-brazo ISO 5349"/"Salud". A continuación, regrese a la indicación del valor medido (ver arriba: medición mano-brazo). Con la tecla F1 puede revisar la configuración. Si las condiciones de medición son estables, es decir, si el sensor y las manos se encuentran en el objeto de medición, que lleva a cabo la actividad a analizar, la medición de la vibración mano-brazo se puede comenzar. Para ello, pulse la tecla ► (Reset). Producirá el efecto siguiente:

• El valor efectivo del intervalo X/Y/Z, la suma del vector aW y el MTVV se pondrá a cero.

• El temporizador de la medición se reiniciará.

Es necesario, el restablecimiento antes de cada medición, para establecer las condiciones de partida definidas. El valor efectivo del intervalo X/Y/Z y la suma del vector aW se determinan mediante la duración de la medición. Este hecho tiene como consecuencia que los valores de indicación oscilan menos cuanto más larga es la medición. Cada golpe influye en el resultado de la medición aumentando la duración creciente de la medición. Únicamente son relevantes para la evaluación de la salud, los últimos valores medidos. Se recomienda un tiempo mínimo de medición de 30s para las vibraciones de mano-brazo. Por seguridad, mantener la duración de la medición mientras el punto de tiempo esté rojo.

Después de que haya transcurrido un tiempo de medición suficiente, grabe el resultado de la medición pulsando la tecla▼. El método de trabajo debe continuar o retrasarse inmediatamente en el momento de la grabación, de lo contrario los valores indicados disminuirá lentamente. Como entrada ahora se requiere un texto de comentario de 2 líneas de 10 caracteres, con los que se identificarán los valores de medidos. Seleccione con las teclas ◄▲▼► las letras mayúsculas y las cifras o cambie la posición de entrada, con F1 cambie de línea. Antes de introducir el comentario, se puede finalizar la medición, puesto que el valor de medición ya ha sido grabado pulsando la tecla de memoria.

Si se miden varias secciones de carga, se llevarán a cabo múltiples mediciones (véase capítulo 5.2). Si se presenta una sobrecarga mientras una medición, aparecerá el mensaje de "OVERLOAD" en vez de el valor de medición para el canal correspondiente. Si el mensaje de sobrecarga aparece durante un corto periodo de tiempo, la medición no es válida, porque faltan los valores de medición para determinar el promedio. Un acontecimiento de sobrecarga durante el tiempo promedio, se señaliza mediante el mensaje "OVL!" debajo de los datos. Pulsando la tecla ► (Reset) se cancela el mensaje.

Para calcular el v**alor de exposición diarios A(8)** y para documentar el resultado de medición se utiliza el archivo de Excel macro vm31.xlsm.

En al medición de la vibración mano-brazo no se muestra el cuarto canal de medición del VM31.

#### <span id="page-12-0"></span>**6.4 Mediciones del cuerpo entero con el VM31**

Las siguientes instrucciones ofrecen la información básica de las mediciones y evaluación de las vibraciones del cuerpo entero, basadas en la norma ISO 2631 y en las directrices VDI y VDI 2057, hoja 1. La versión detallada la encontrará en los documentos originales.

El método descrito es válido para todo tipo de vibraciones aplicadas al cuerpo humano. Un análisis aparte, requiere fuertes vibraciones y choques individuales como por ejemplo, las ocasionadas por impactos de vehículos. Las vibraciones que afectan a las manos se han tratado en apartados anteriores.

#### <span id="page-12-1"></span>**6.4.1 Puntos de medición para vibraciones de cuerpo entero**

Para medir vibraciones del cuerpo entero se utilizan sobre todo sensores de vibración de asientos. Estos son normalmente detectores de vibración triaxiales piezoeléctricos, que se incorporan en una almohada de material flexible. Se adaptan perfectamente entre la unión del sujeto y la fuente de vibración.

Para encontrar la ubicación de medición se cuestiona lo siguiente:

- El asiento en posición sentada
- El respaldo en posición sentada
- Debajo de los pies en posición sentada
- Debajo de los pies en posición de pie
- Debajo de la pelvis en posición tumbada
- Debajo de la cabeza en posición tumbada

El siguiente dibujo muestra la disposición de las de coordenadas según la ISO 2631. Es evidente que el eje Z siempre estará alineado a lo largo de la columna vertebral. El sensor de vibraciones está alineado consecuentemente. Una excepción es la alineación del sensor para mediciones del respaldo (véase las indicaciones de la tabla 2).

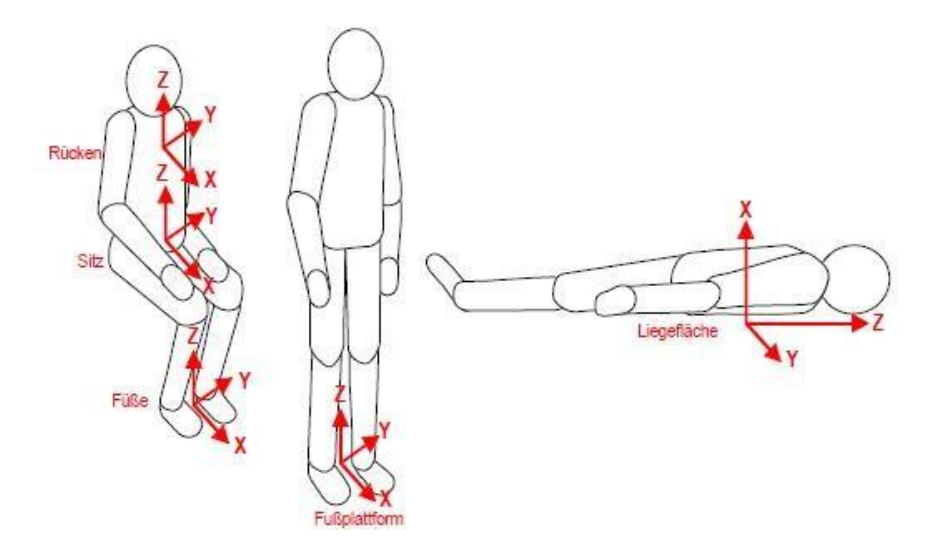

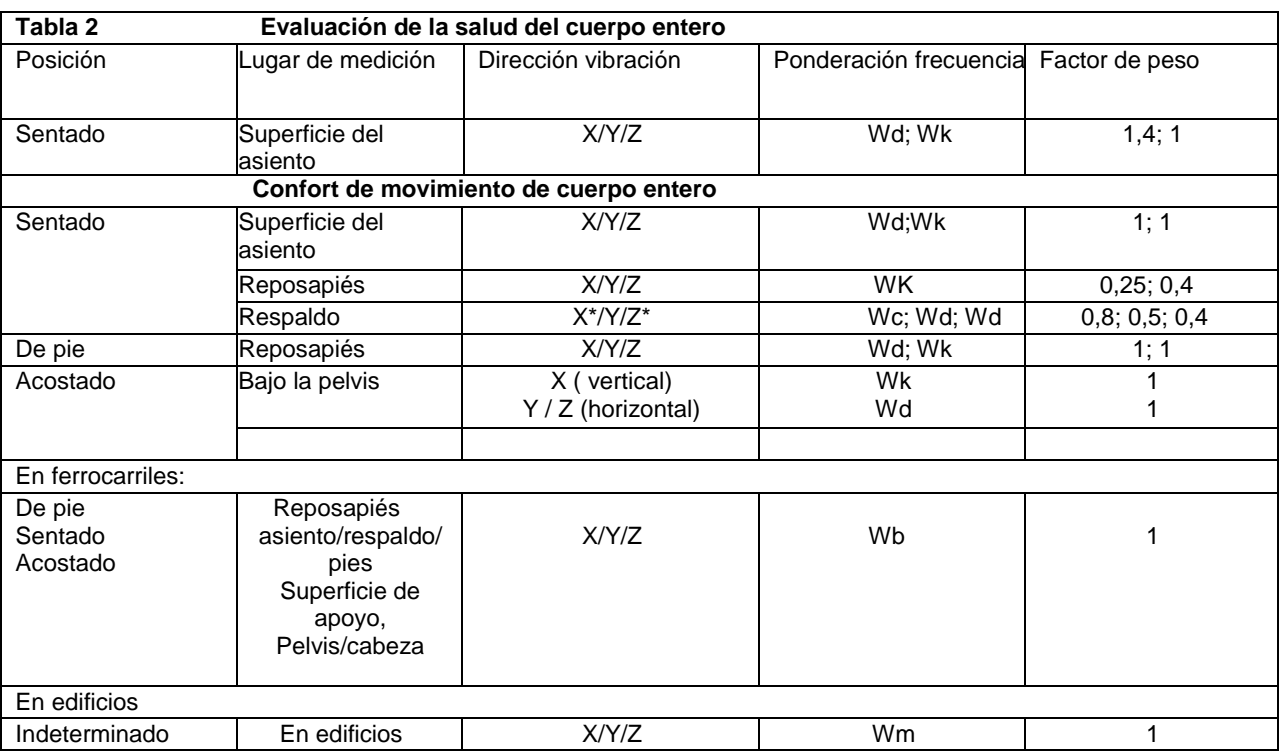

Tabla 2:Ponderación de filtros y factores para la vibración de cuerpo entero

\* Para las mediciones en el respaldo el eje Z está, al igual que en todas las posiciones, en la dirección de la columna vertebral. El sensor de vibraciones del cojín del asiento, está colocado entre la persona y el respaldo, pero su eje Z es perpendicular al respaldo y por consiguiente también a la columna vertebral. Por tanto, el VM31 intercambia los ejes X y Z. Se indicará la correspondiente indicación.

## <span id="page-13-0"></span>**6.4.2 Ajustes en el VM31**

## **Medición del cuerpo entero con valores efectivos**

<span id="page-13-1"></span>Para la documentación de las mediciones de vibración de cuerpo entero, se recomienda especificar tanto los valores efectivos del intervalo de los tres ejes, así como la suma vectorial aW. El VM31 detecta los cuatro valores simultáneamente, además se muestra el MTVV (Valor máximo de vibración transitoria). Por tanto, se trata del el valor efectivo más alto encontrado con 1 segundo de tiempo promedio desde el inicio de la medición, que es una medida para la sostenibilidad de choque de la vibración. La siguiente descripción muestra la medición de la valoración de la salud sobre la superficie del asiento con la ponderación de filtro Wd para X/Y y Wk para Z, así como los factores de ponderación 1,4 para X/Y y 1,0 para Z. En las figuras 15 y 16 puede ver las respuestas de frecuencia de los filtros Wd y Wk en VM31 y el rango de tolerancia según la ISO 8041.

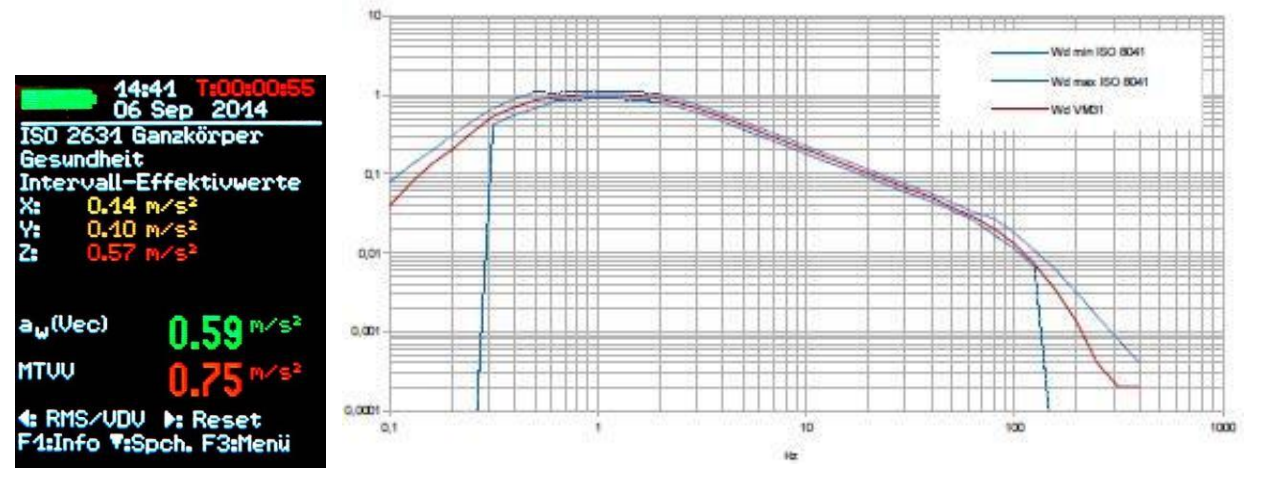

14 Medición del cuerpo entero Filtro de ponderación del cuerpo entero Wd

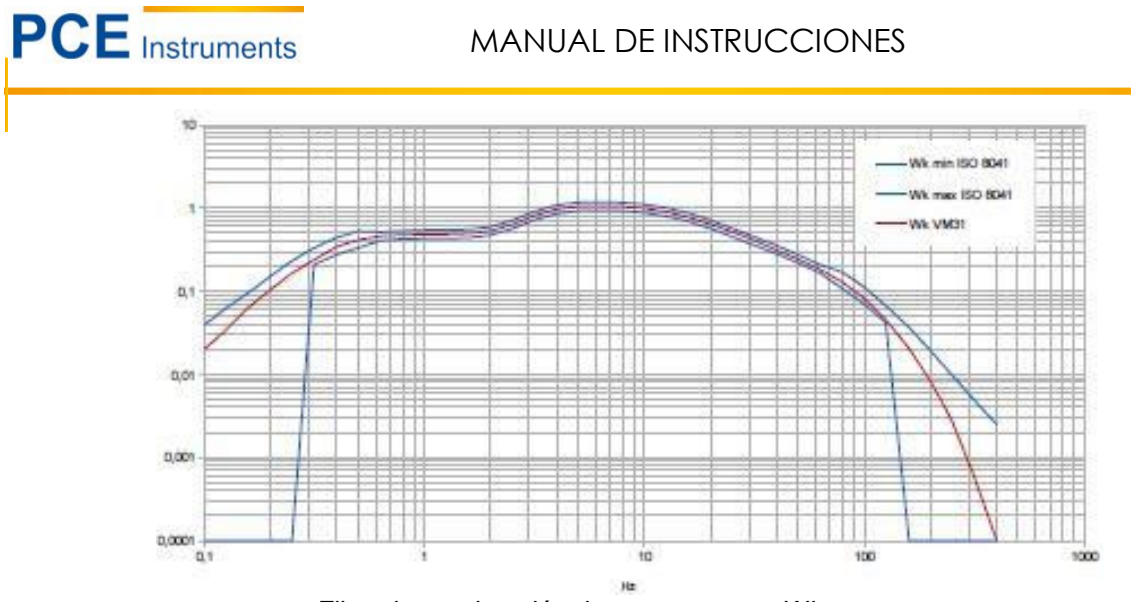

Filtro de ponderación de cuerpo entero Wk

El VM31 además de mediciones de evaluación de salud, permite incluso la de evaluación de comodidad en diferentes posiciones y con diferentes clasificaciones. (ver tabla 2) El procedimiento es idéntico, los filtros de ponderación correspondientes se asignan mediante el menú "valoración de la comodidad" seleccionando la posición y el sitio de medición. Las imágenes 17 hasta 19 muestran respuestas de frecuencia de los filtros de ponderación disponibles adicionales para la valoración de la comodidad/confort.

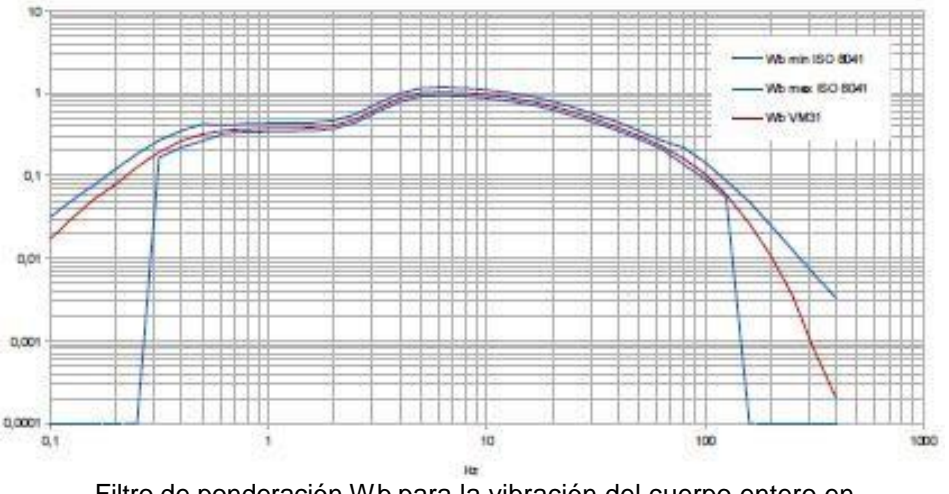

Filtro de ponderación Wb para la vibración del cuerpo entero en ferrocarriles

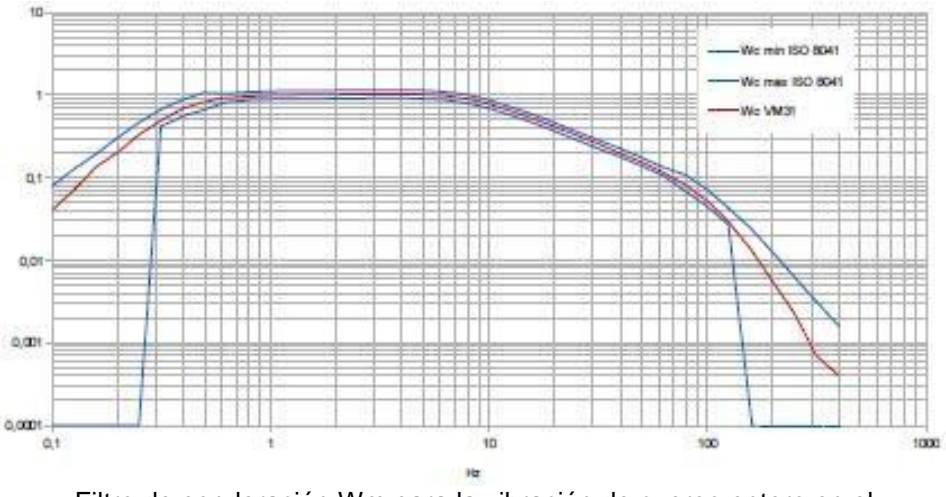

Filtro de ponderación Wm para la vibración de cuerpo entero en el respaldo

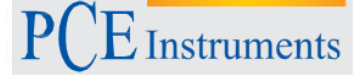

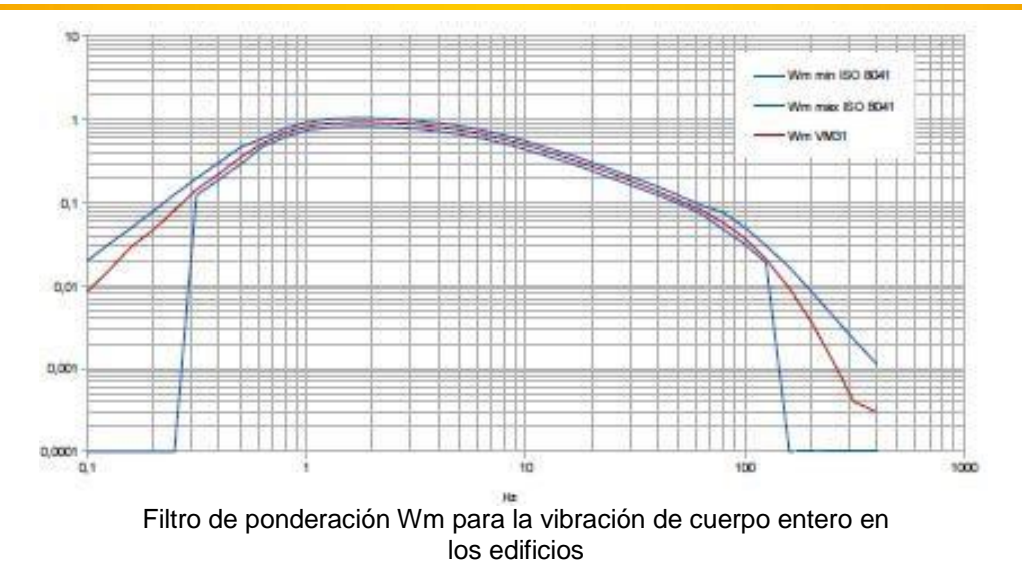

Para medir la vibración de cuerpo entero con evaluación de la salud acceda al menú principal con F3 y seleccione "Modo de medición" / "Vibración humana" / "Cuerpo entero ISO 2631" / "Salud". A continuación, regrese a la pantalla de medición (imagen: medición de cuerpo entero). Con F1 se puede comprobar la configuración.

Si es necesario, apague la indicación del valor medido pulsando ◄ cambiando así de VDV al valor efectivo del intervalo

Si las condiciones de medición son estables, es decir, que el sensor y la persona a evaluar están en el lugar adecuado para ser examinados bajo las condiciones de vibración, se puede empezar con la medición de vibración del cuerpo entero. Para ello, es preciso pulsar ► (Reset) y entonces ocurrirá lo siguiente:

- El intervalo de valores RMS de X/Y/Z y la suma vectorial aW se pondrán en cero.
- El temporizador de medición de tiempo será reiniciado.

Restablecer al punto inicial el dispositivo antes de cada medición es necesario para establecer condiciones de partida.

El valor efectivo del intervalo X/Y/Z y el valor total de la vibración aW se determinan mediante la duración de la medición. Como consecuencia, los valores de indicados fluctúan menos, cuanto mayor es la duración de la medición. Los choques individuales influyen menos en el resultado de la medición cuanto mayor sea la duración de la medición. Es recomendable que la duración mínima de la medición sea de 2 minutos para las vibraciones de cuerpo entero. Por tanto la indicación de la duración del tiempo de medición permanece rojo hasta ese punto del tiempo.

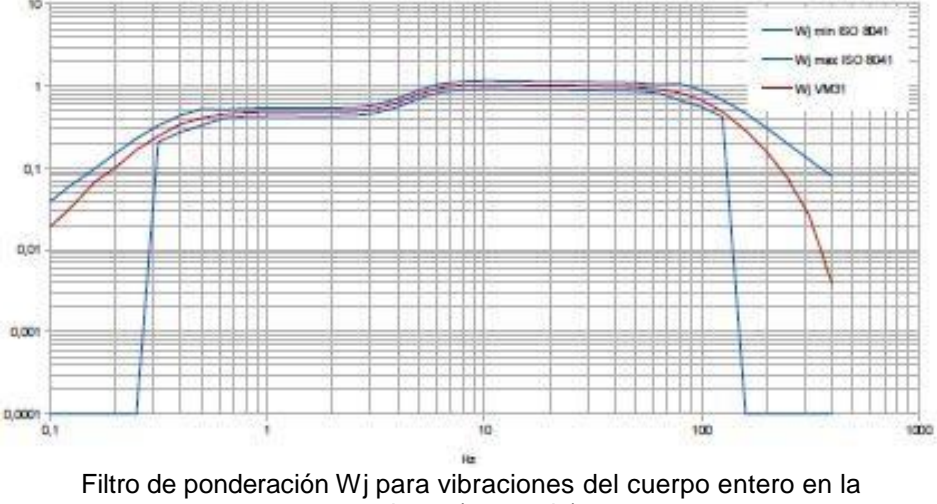

cabeza (acostado)

Los valores efectivos del intervalo X/Y/Z indicados, el valor total de la vibración aW y el valor efectivo máximo MTVV contienen los factores de ponderación (k). Después de un tiempo de medición suficiente, grabe el resultado de la medición pulsando ▼. El proceso de medición debe continuar durante el registro, de lo contrario los valores de indicación caerán lentamente. Deberá escribir un texto de comentario de 2 líneas de 10 caracteres, con el que los valores medidos podrán ser identificados posteriormente. Con las teclas ◄▲▼► seleccione entre las letras mayúsculas y dígitos o cambie la posición de entrada, con F1 puede cambiar la línea.

Si se miden varias secciones de carga, se llevarán a cabo múltiples mediciones (véase capítulo 5.2). Si se presenta una sobrecarga mientras una medición, aparecerá el mensaje de "OVERLOAD" en vez de el valor de medición para el canal correspondiente. Si el mensaje de sobrecarga aparece durante un corto periodo de tiempo, la medición no es válida, porque faltan los valores de medición para determinar el promedio. Un acontecimiento de sobrecarga durante el tiempo promedio, se señaliza mediante el mensaje "OVL!" debajo de los datos. Pulsando la tecla ► (Reset) se cancela el mensaje.

Para calcular el **valor de exposición diarios A(8)** y para documentar el resultado de medición se utiliza el archivo de Excel macro vm31.xlsm.

En la medición de la vibración mano-brazo no se muestra el cuarto canal de medición del VM31.

#### **Medición del cuerpo entero con valores de dosis de vibración (VDV)**

Con el VM31, puede hacer tanto mediciones de cuerpo entero, como mediciones con valor de dosis de vibración. Se trata de un valor efectivo de la cuarta potencia de las aceleraciones de frecuencia ponderada.

$$
VDV = \sqrt[4]{\int_0^T a_w^4} (t) dt
$$
 Ecuador 11

El VDV reacciona de forma más sensible a los choques individuales que la raíz cuadrada media. Su unidad de medida es m / s1,75. Es utilizada principalmente en países de habla inglesa. Pulsando ◄ cambie el VM31 del valor efectivo del intervalo vm31 a medición VDV (siguiente imagen). Se utilizan los mismos filtros de ponderación y factores que en la medición de la raíz cuadrada del valor efectivo. Con F1 puede comprobar la configuración. El dispositivo muestra los valores VDV de las tres direcciones X/Y/Z, además de proporcionar el mayor de los 3 valores de dirección (máx. VDV) y el mayor valor desde el inicio de la medición (máx. abs). El valor de dosis de vibraciones que se muestra incluye los factores de ponderación (k).

El VDV reacciona de forma más sensible a los choques individuales que la raíz cuadrada media. Su unidad de medida es m / s1,75. Es utilizada principalmente en países de habla inglesa. Pulsando ◄ cambie el VM31 del valor efectivo del intervalo vm31 a medición VDV (siguiente imagen). Se utilizan los mismos filtros de ponderación y factores que en la medición de la raíz cuadrada del valor efectivo. Con F1 puede comprobar la configuración. El dispositivo muestra los valores VDV de las tres direcciones X/Y/Z, además de proporcionar el mayor de los 3 valores de dirección (máx. VDV) y el mayor valor desde el inicio de la medición (máx. abs). El valor de dosis de vibraciones que se muestra incluye los factores de ponderación (k).

Las mediciones VDV se deben iniciar también pulsando el botón ► (Reset). El almacenamiento de los valores medidos después del tiempo mínimo de medición se realice pulsando ▼. El archivo de macros de excel vm31.xlsm permite también el cálculo del valor de exposición diaria basada en mediciones VDV.

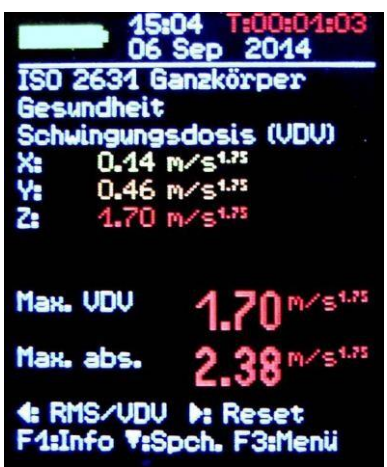

Medición VDV

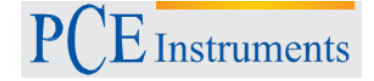

## **Factor de transmisión de asiento SEAT**

Al medir simultáneamente la aceleración de la vibración, se puede evaluar el comportamiento de amortiguación en el asiento de máquinas de trabajo o vehículos, así como, en el punto de fijación del asiento. El parámetro SEAT (Asiento Efectivo Amplitud Transmisibilidad) es el cociente de la aceleración en el asiento y la aceleración en el punto de fijación del asiento. Sólo se tendrán en cuenta los valores en la dirección-Z, es decir la perpendicular a la superficie del asiento. El cuarto canal de medición del VM31 puede ser utilizado junto con un acelerómetro de eje único para las mediciones de SEAT. El acelerómetro TEDS KS78.100 es muy adecuado e irá conectado con el cable VM31-A a la bujía izquierda (ver fig. 1) El cuarto canal de medición será denominado VM31 con "A". La sensibilidad se adecúa automáticamente siempre, cuando se trata de un sensor TED, de lo contrario tendrá que ser introducido manualmente (ver sección 6.2)

El canal A no tiene ninguna ponderación de frecuencia. En el lineal (-3 dB) el rango de frecuencia es de 0,8 a 250Hz. La indicación de los valores efectivos o VDV del canal A, está por debajo de los valores de los canales X/Y/Z (figura siguiente) Para la comparación de los valores de medición de los canales X/Y/Z, la aceleración no ponderada ha de ser medida. Para ello, acceda al menú principal pulsando F3, seleccione "Modo de medición" / "Vibración humana" / "ISO cuerpo completo 2631" / Sin clasificación.

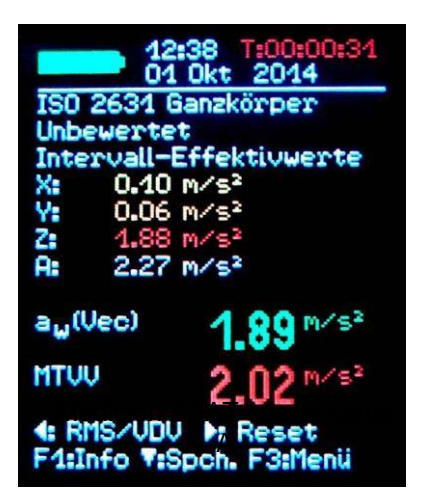

Medición SEAT con el canal A

# <span id="page-18-0"></span>**7 Medición de vibraciones generales**

**Instruments** 

Además de los rangos de medición para la vibración humana, el VM31 mide las siguientes magnitudes de vibración:

- Aceleración de la vibración de 0,1 hasta 2000 Hz y 1 hasta 1000 Hz.
- Velocidad de la vibración Velocidad de vibración von 1 hasta 100 Hz, 2 hasta 1000 Hz y 10 hasta 1000 Hz,
- Trayectoria de vibración de 5 hasta 200 Hz.

Par seleccionar, pulse F3, abra el menú "Modo de medición" y seleccione el modo deseado con los botones▲▼ y OK. En la indicación del valor medido, puede pulsar ◄ entre el valor efectivo y la indicación del valor máximo. A diferencia de la medición de la vibración humana, se trata del valor efectivo, cuyo promedio es determinado únicamente sobre la duración de un período de medición. A su vez, el valor más alto se determina nuevamente para cada período de medición. Un período de medición es el tiempo entre dos valores de indicación, que dependiendo de la frecuencia límite es de entre 1-4 segundos. Se mostrarán los tres valores efectivos o valores más altos de las direcciones X/Y/Z. Si se conecta un sensor en el canal A, el dispositivo mostrará los valores medidos. El canal A siempre mide la aceleración y el rango de frecuencia depende valor de medición mostrado en X/Y/Z.

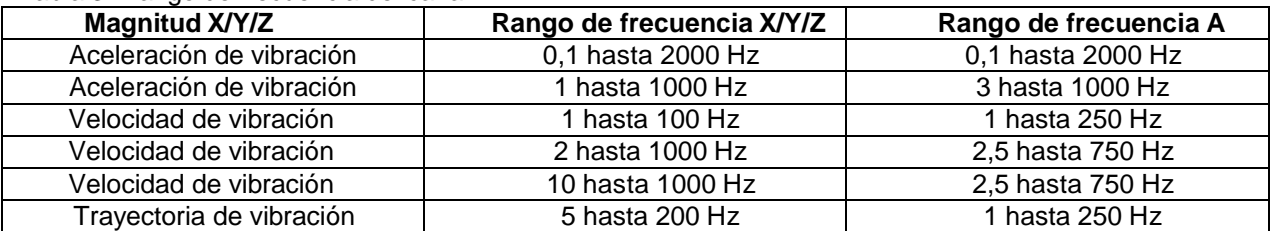

Tabla 3: Rango de frecuencia del canal A

La velocidad de vibración se forma a partir de la aceleración de la vibración medida por el sensor mediante un simple desplazamiento y por la trayectoria de vibración a través de la doble integración. La integración produce una fuerte atenuación de la señal del sensor en el rango de frecuencia más alta. Así el límite superior de frecuencia de la velocidad de vibración y especialmente la trayectoria de vibración la ruta de resonancia se limita. Además, en la integración se incrementan las señales de baja frecuencia, incluidas los sonidos de baja frecuencia, por lo que la frecuencia límite inferior debe ser limitada. Puede ver en las siguientes imágenes los gráficos de frecuencia de las tres magnitudes de vibración.

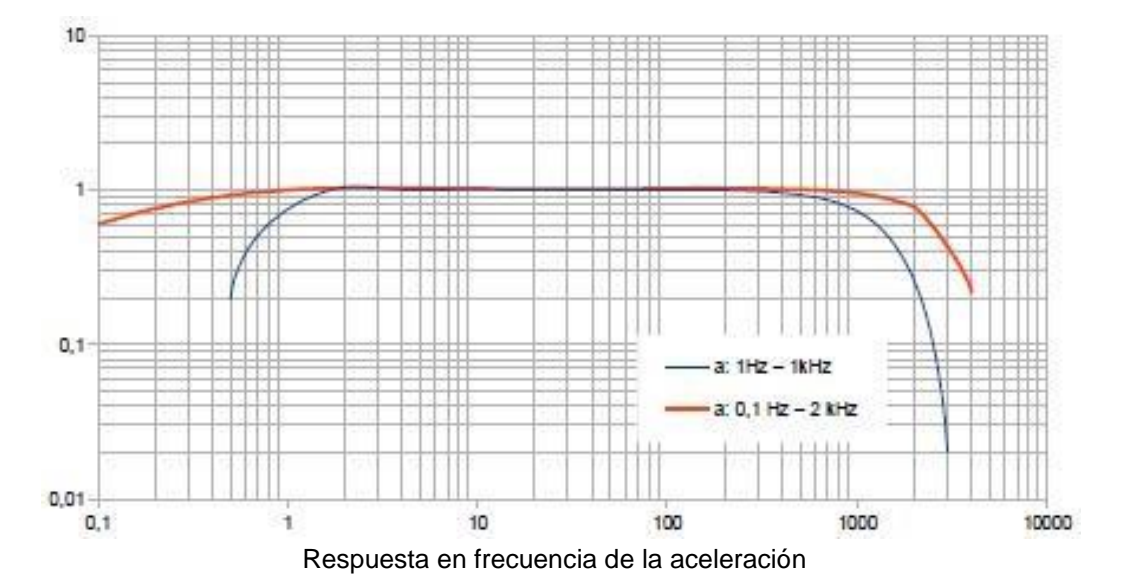

INSTRUCCIONES DE USO

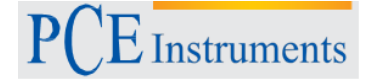

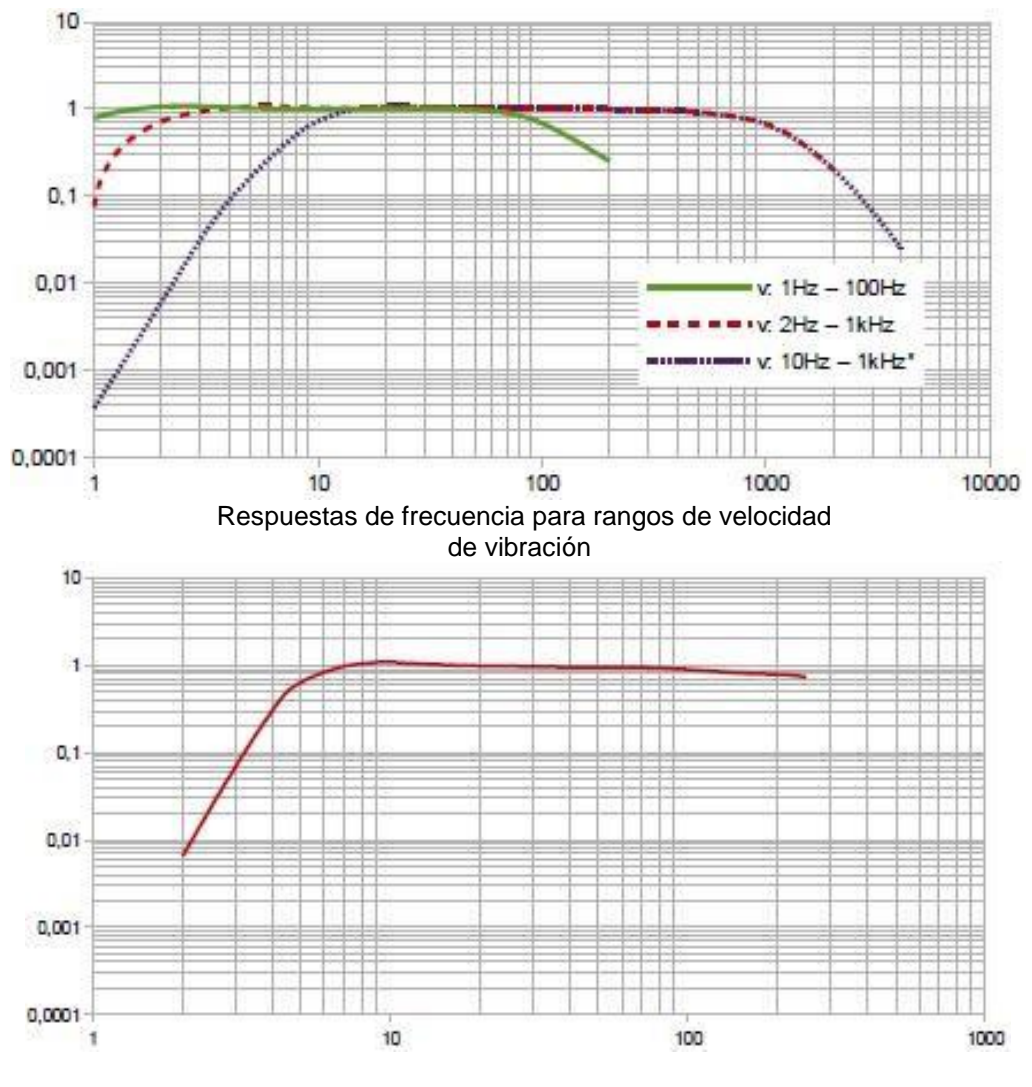

Respuesta en frecuencia para el desplazamiento de la vibración (el extremo superior del rango de frecuencias está determinada por la resolución)

Pulsando la F1 de la pantalla del valor medido, puede indicar el rango de frecuencia elegido. Entre los 3 o 4 valores de medición individuales, el VM31 muestra 2 valores de medición combinados, que se determinan desde los canales. Estos son:

- •La indicación del valor efectivo de la suma del vector de los canales X/Y/Z (aw(Vec)) y los valores más altos efectivos producidos (máx. abs.) desde la última vez que se pulsó la tecla Reset ►
- •La indicación del valor pico más alto de los 3 valores pico mostrados para X/Y/Z (Max. XYZ) y el valor pico más grande (máx. abs.) desde la última vez que se pulsó la tecla Reset ►.

Los valores máximos se muestran en el color del canal en el que se originaron. Si se produce una anulación durante la medición, aparecerá el mensaje "OVERLOAD" en vez del valor de medición para ese canal. Una sobrecarga durante el período de medición será indicada con el mensaje "OVL!" detrás de la fecha. Pulsando el botón de reset ► se hace lo siguiente:

- Eliminar todos los valores máximos.
- Eliminar los mensajes de sobrecarga "OVL!" de los canales.
- Reinicio del contador de tiempo de medición.

El registro de valores de medición se lleva acabo pulsando ▼. El archivo de macros de Excel vm31.xlsm permite la transferencia a un PC de los valores medidos de X/Y/Z y A, así como los valores combinados.

## <span id="page-20-0"></span>**8 Análisis de frecuencia**

 $\vec{E}$  Instruments

Para localizar las principales frecuencias el VM31 permite visualizar el espectro FFT de los valores pico de la aceleración de la vibración. Para ello pulse la tecla F3 y seleccione "Análisis de frecuencia". Podrá observar un espectro con 126 líneas (figura 27). Las tres direcciones de X/Y/Z2 están representadas en los colores del canal.

En el diagrama también se muestran en los respectivos colores de los canales, amplitud y frecuencia de las líneas de espectro más grandes. Con las teclas ◄► mueva el cursor. Debajo del diagrama se muestran la amplitud y frecuencia en la posición del cursor. Pulsando la tecla F1 o F2 se puede ampliar o reducir el rango de frecuencia.

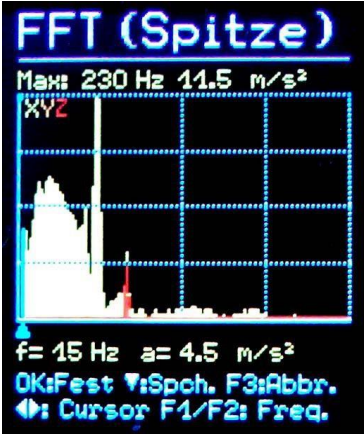

Análisis de frecuencia

Se pueden seleccionar los siguientes rangos de frecuencia:

- •3 hasta 244 Hz
- •7 hasta 488 Hz
- •15 hasta 977 Hz
- •30 hasta 1954 Hz

El almacenamiento de de espectros se logra pulsando el botón ▼. El VM31 puede grabar un máximo de 1000 espectros. Para recuperar los datos FFT almacenados, accede al menú principal pulsando F3. En "Grabación de datos de medición" seleccione "ver / eliminar FFT". Con las teclas ▲▼ puede buscar el espectro deseado. La función cursor está disponible con las teclas ◄► . El contenido de la memoria FFT se puede transferir al PC a través del cable USB con el archivo de macros de Excel vm31.xlsm y se representa gráficamente.

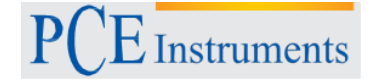

## <span id="page-21-0"></span>**9 Memoria de valores de medición**

El VM31 tiene una memoria de 10.000 registros de datos del valor de medición. Un registro contiene:

- Fecha y hora
- Texto de comentario (20 caracteres)
- •Indicación del filtro y magnitud de medida
- Valor de medición X/Y/Z, si es necesario valores de medición combinados A y 2 mediciones combinadas (por ejemplo, suma de vectores y valores máximos

Los datos almacenados se pueden visualizar en el dispositivo. Pulse F3 para accede al menú y a continuación seleccione "Grabar datos" / "Ver o borrar registros". Con las teclas ▲▼ seleccione el registro de datos deseado (imagen). Al pulsar ◄ puede borrar datos individualmente, dicho dato no se mostrará más. Sin embargo, el espacio en la memoria se libera únicamente al borrar todos los registros existentes en la memoria (menú "grabar valores de medición" / "Borrar memoria". Tenga en cuenta que los datos FFT también se borrarán. El contenido de la memoria de valores de medición se puede transferir al PC a través del cable USB con el archivo de macros de Excel vm31.xlsm.

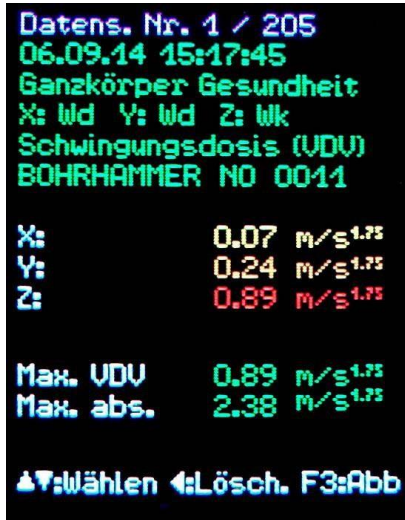

## <span id="page-21-1"></span>**10 Bloqueo de teclas**

Esta función puede ser útil si una medición no se debe interrumpir por descuido, por ejemplo, si el dispositivo está en el bolsillo durante una medición. Para activar el bloqueo del teclado acceda al menú principal con F3 y seleccione "bloquear el teclado", confirme con OK. Después de pulsar "bloqueo del teclado" aparecerá en pantalla y no se podrá llevar a cabo ninguna función.

Para desbloquear nuevamente ha de pulsar ◄▲▼► al mismo tiempo, hasta que aparezca en pantalla "teclado desbloqueado".

# <span id="page-22-0"></span>**11 Configuración del dispositivo**

**Instruments** 

## <span id="page-22-1"></span>**11.1 Calibración del sensor**

Si no está conectado el sensor TEDS, la sensibilidad del sensor será introducida manualmente a través del menú "Calibración del sensor". El menú se abrirá automáticamente cuando se conecte con un sensor (ver sección 6.2) Sin embargo, también se puede abrir más tarde desde la "Configuración del dispositivo" del menú para comprobar o cambiar las sensibilidades registradas. La sensibilidad de entrada se realiza de forma secuencial para los canales X/Y/Z y si hay un sensor que está unido al canal A. La sensibilidad del sensor es de 5 dígitos introducidos en mV /ms-2. Los valores numéricos se pueden encontrar en el certificado de calibración del sensor. El punto decimal se puede ajustar pulsando F1 después del segundo o tercer lugar. El rango de valores permitido es de 0,800 a 12,000 mV/ms-2 o 8,00 a 120,00 mV/ms-2.

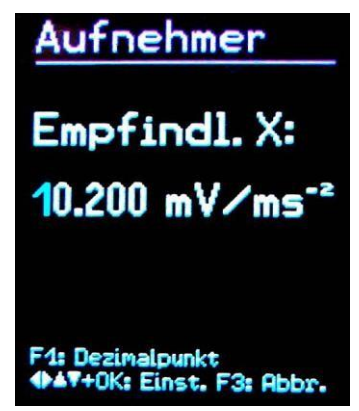

Sensibilidad del sensor

## <span id="page-22-2"></span>**11.2 Hora y fecha**

Para el registro de valores de medición es importante la información del tiempo. Para configurar la fecha y hora accede al menú principal presionando F3. Ahí puede cambiar a "Configuración del dispositivo" y "hora y fecha". Con ▲▼ se puede establecer el valor seleccionado. Después del valor máximo, por ejemplo a las 23 horas, la cuenta empieza de nuevo. Con ◄► puede seleccionar entre horas, minutos, mes, día y año. También existe la posibilidad de corregir un error de transición del reloj. Esto se lleva a cabo con el valore de ajuste "Cal." en ppm (partes por millón o millonésimas). La señal de reloj se aumenta con valores positivos y disminuye con valores negativos. El cambio de signo se lleva a cabo en +254 ppm.

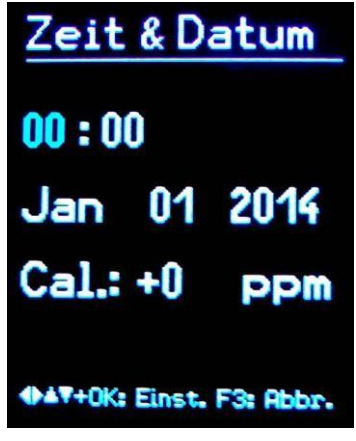

Hora y fecha

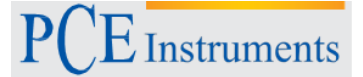

#### <span id="page-23-0"></span>**11.3 Apagado automático**

Para prolongar la duración de la batería, el VM31 tiene una función de apagado automático. Para establecer el tiempo de desconexión es preciso acceder al menú principal presionando F3, a continuación vaya al submenú "configuración del dispositivo" y luego la opción "apagado automático". Con ▼▲ puede elegir entre el interruptor de fuerza 1, 5, 15 y 60 minutos, o desactivar esta opción ("ninguna"). El tiempo de apagado se mide desde la última vez que se pulsó una tecla. Si se pulsa una tecla, el tiempo de apagado se amplía nuevamente.

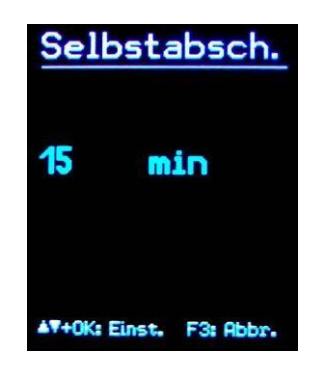

#### **11.4 Tipo de batería**

Mientras que las baterías no recargables tienen un voltaje de celda de 1,5 V, las baterías de NiMH proporcionan sólo 1,2 V por celda. El indicador de batería del VM31

se puede ajustar para ambas tensiones. Acceda al

menú principal pulsando F3, seleccione "configuración del dispositivo" y ahí seleccione "tipo de batería" (imagen). Utilice la tecla ▼para cambiar entre "alcalina" (no recargable, 1,5 V) o "NiMH" (recargable, 1,2 V), confirme su selección con OK. Si la tensión de alimentación cae por debajo de 3,3 V para las pilas alcalinas o por debajo de 3 V para baterías, el indicador de batería se pone rojo. Hasta una tensión de alimentación de 2,8 V se podría medir en el cumplimiento de

las especificaciones del dispositivo. En este punto, la visualización de

la barra está completamente vacía y la unidad se apagará automáticamente.

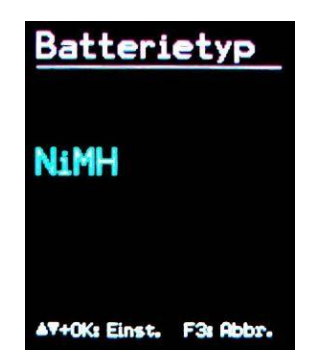

## **11.5 Brillo de la pantalla**

En el menú "Brillo de pantalla" puede ajustar la luminosidad del entorno con las teclas ◄►. Reducir el brillo sirve para minimizar el consumo de corriente y para prolongar el uso de la batería. Entre el mínimo y máximo el consumo de energía cambia en un 20% aprox. Cuanto más contenido haya en la pantalla la diferencia puede ser más grande.

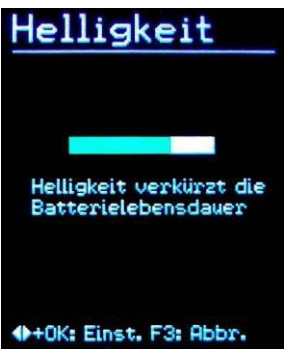

## <span id="page-24-0"></span>**11.6 Idioma del menú**

**Instruments** 

En el submenú "Idioma del menú" se puede definir el idioma para el funcionamiento del VM31. Los idiomas disponibles dependen del firmware instalado.

## <span id="page-24-1"></span>**11.7 Ajustes básicos**

Si en el menú de "Ajustes básicos" confirma el indicador con la tecla OK, todas las variables volverán a su ajuste original y el valor medio FFT se borrará. La sensibilidad del sensor no cambiará.

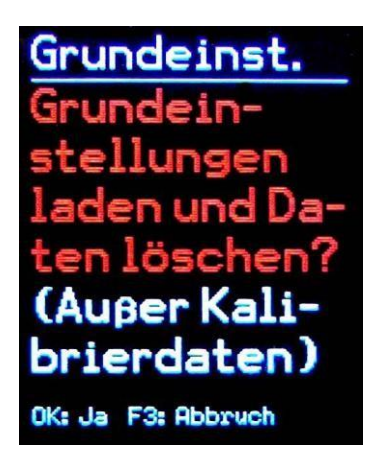

# <span id="page-24-2"></span>**12 Tecla de reinicio**

Si el VM25 no reacciona al pulsar el botón, puede reiniciarlo con el botón de Reset. Puede pulsar el botón de reinicio con un objeto fino a través de una abertura localizada cerca de la placa descriptiva (imagen). No se perderán los datos almacenados y los ajustes.

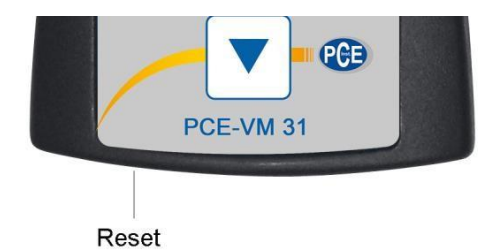

## <span id="page-24-3"></span>**13 Conexión con el PC**

El VM31 tiene un puerto para USB y para conectarlo a un ordenador mediante el cable VM2x-USB (imagen), que irá conectado a la toma de 8 pines en el VM31. En primer lugar desconecte el dispositivo.

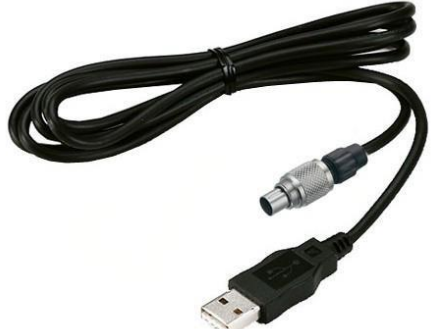

Conecte el otro extremo a un puerto USB de su PC y encienda el VM31 nuevamente. Si es la primera vez que se conecta al ordenador, se requerirá que instale el controlador. El archivo del controlador se puede encontrar en la página web de PCE Ibérica. Descomprima y guarde los dos archivos contenidos en un directorio de su ordenador. Si Windows le pide que especifique el origen del controlador del dispositivo, especifique este directorio. El controlador del aparato está firmado y se ejecuta con Windows XP, Vista 7 y 8.

## <span id="page-25-0"></span>**14 Transferencia de datos al PC**

## <span id="page-25-1"></span>**14.1 Abrir el archivo de Excel vm31.xlsm**

Para la transferencia de datos y el tratamiento de datos posterior en un PC, está disponible el archivo de macros vm31.xlsm. Lo puede encontrar en la web de PCE Ibérica. El archivo se puede ejecutar en todas las versiones de excel a partir del 2007. Se leen los contenidos de la memoria de los valores de medición en tablas en el PC conectado al VM31. Para la medición de la vibración humana se permite el cálculo del valor de exposición diaria, al igual que la creación de los protocolos de medición. Además, el archivo de excel lee un espectro de frecuencia almacenada y la muestra gráficamente. Para utilizar el archivo, primero debe permitir la ejecución de macros. Simplemente haga clic en el botón de office, después en opciones de excel y finalmente en el centro de seguridad o en el centro de confianza y configuración de macros.

Seleccione "Deshabilitar todos los macros con notificación" o "Habilitar todos las macros" (imagen). En el primer caso, debe estar de acuerdo cada vez que los archivos de macros sean ejecutados. En el segundo caso, no se le volverá a preguntar, no obstante existe el riesgo de que pueda ser ejecutado un código de macro perjudicial.

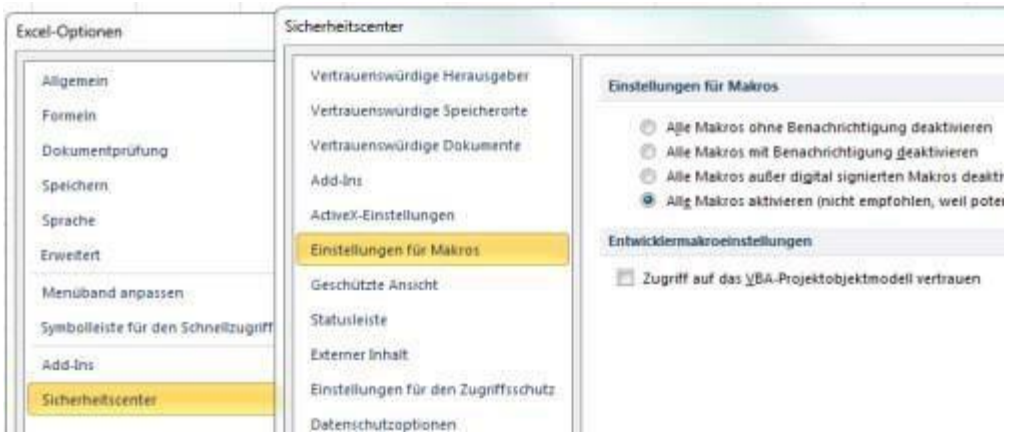

#### <span id="page-25-2"></span>**14.2 Importación de datos**

Para la importación de datos abra la hoja de cálculo "Importar". Si todavía hay datos antiguos en VM31, guarde el archivo de excel con un nombre de archivo diferente y haga clic en "Clear tables". De este modo se borrarán todos los datos de las tablas de valores y los protocolos. Conecte el VM31 a un puerto USB, enciéndalo y haga click en "Import measurements from VM31". El VM31 con su puerto COM virtual será detectado automáticamente. En raros casos, se pueden conectar otros dispositivos al ordenador, que también ocupen puertos COM, pueden bloquear el reconocimiento. Puede ser necesario retirar tales dispositivos temporalmente. En "Status" podrá ver el progreso de la transferencia. Dependiendo del número de registros la importación puede tardar segundos o minutos. Una vez completada la importación de datos se leerán los registros en las columnas correspondientes de las tablas. Existen columnas para los números de registro, hora, fecha, comentarios, modos de medición, filtros así como valores de medición X/Y/Z y A. Además, los valores de medición combinados se almacenan en B y C.

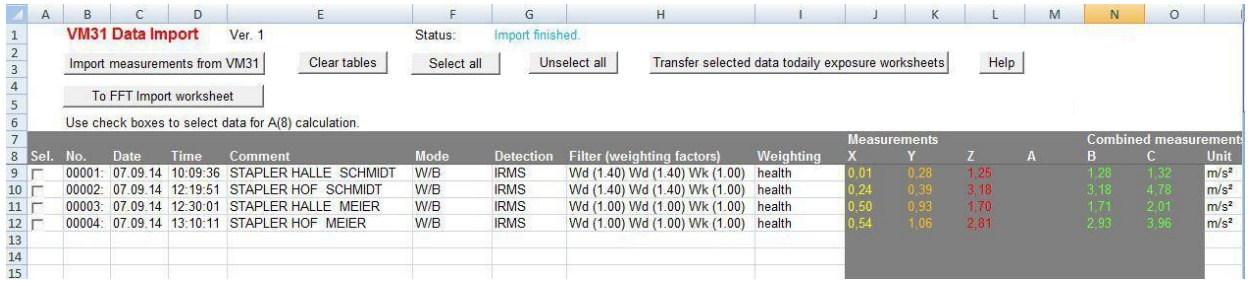

#### <span id="page-26-0"></span>**14.3 Cálculo del valor de exposición diario**

Instruments

Para calcular el valor de exposición diaria se puede con la medición de mano-brazo (H/A) y con la medición de cuerpo completo (W/B). La columna de la izquierda de la hoja de cálculo de importación contiene una casilla de verificación para cada registro. Así puede seleccionar si utilizar los datos para calcular el valor de exposición diaria. Alternativamente, también puede seleccionar todos los registros con "Select all". Después de la selección, haga clic en "Transfer selected data to daily exposure worksheets", para que los valores medidos apropiados sean transferidos a la hoja de cálculo, para así poder calcular el valor de exposición diaria. Existen hojas de trabajo para valor de exposición diaria de mano-brazo y de cuerpo entero en base a los valores eficaces (RMS), así como los valores de exposición diaria en base a los valores medidos VDV. Una ventana le proporcionará información sobre el número de registros adquiridos. Dependiendo del cálculo que deba realizarse, cambie a hoja de trabajo "A(8) RMS H-A",

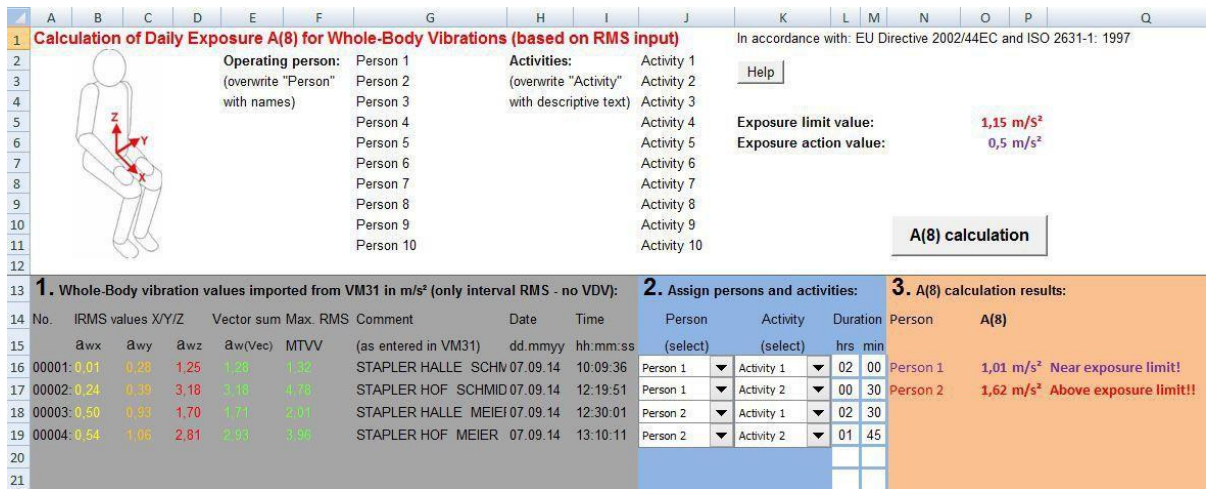

 $H.A(8)$  RMS W-B" o  $H.D$  Daily VDV W-B.

El cálculo del valor de exposición diario puede llevarse a cabo simultáneamente para varias personas y actividades. Detrás de cada medición se encuentran dos menús desplegables para seleccionar la persona y la actividad. Puede sobrescribir con su propio texto en las 10 celdas para "persona" y "actividad" de la tabla. Los cambios serán únicamente aceptados en los menús desplegables en la próxima lectura de los datos. Al hacer click en "A(8) calculation" o "Daily exposure calculation" se calcularán los valores de exposición diarios (ver foto arriba). Éstos serán comparados con los límites de la directiva de la UE 2002/44/EG y con los correspondientes valores:

Negro: por debajo el umbral de intervención. Violeta: entre el valor de intervención y el límite. Rojo: por encima del valor límite

Limit values to EU Directive 2002/44EC:

Al calcular los valores de exposición diario se crea un informe, que se encuentra en la hoja de trabajo de los miembros de los variables medidos denominado "informe". El informe muestra en forma de tabla los valores individuales medidos y los valores de exposición diaria calculada por personas y actividades. Entre ellos se encuentran los valores de exposición diaria con la clasificación (imagen de abajo).abajo).

Exposure action value:  $0,5 \text{ m/s}^2$ Exposure limit value: 1,15 m/s<sup>2</sup> **Measuring results** Person Activity Comment **Duration** Accelerations Vect. sum Max. RMS Partial exposures Date **Time** (from VM31) T<sub>i</sub> Aw(vec) **MTVV**  $A(8)_x$  $A(8)$ y  $A(8)z$ awy awx awz dd.mm.yy hh.mm.ss hrs min m/s<sup>2</sup>  $m/s^2$  $m/s<sup>2</sup>$  $m/s^2$  $0.0$  $0,00$  $m/s<sup>2</sup>$  $m/s<sup>2</sup>$ Person 1 Activity 1 STAPLER HALLE SC 07.09.14 09:09:36  $\overline{2}$  $\overline{0}$  $0,01$  $0,28$  $1,25$  $1,32$  $1,26$  $0,01$  $0.14$  $0,63$ Person 1 Activity 2 STAPLER HOF SCHN 07.09.14 10:09:51  $\mathbf{0}$ 30  $0,24$ 0.39  $3,16$  $3,21$  $3,18$  $0.06$  $0, 10$  $0,79$ Person 2 Activity 1 STAPLER HALLE ME 07.09.14 10:15:01  $\overline{c}$  $30$  $0,50$ 0.93 1.70 2.11 1.92  $0.28$  $0.52$ 0,95 Person 2 Activity 2 STAPLER HOF MEIE 07.09.14  $10:30:11$  $\overline{1}$  $45$  $0,54$ 2.81 3,54 2,86  $0,25$  $0,50$  $1,31$ 1,06 **Daily Vibration Exposure A(8)** Person 1 1,01  $m/s<sup>2</sup>$ Near exposure limit! Person 2 1,62  $m/s<sup>2</sup>$ Above exposure limit!!

## <span id="page-27-0"></span>**14.4 Importación de datos FFT**

Los datos almacenados en los espectros FFT en VM31 también pueden transferirse al archivo de excel.

Para ello debe cambiar la hoja actual por la de "FFT Importar". Si todavía hay datos VM31 antiguos, guarde el archivo de excel con un nombre de archivo diferente y haga click en "Borrar" FFT y a continuación haga click en "FFT importación del VM31".

Las secciones de frecuencia y los valores de amplitud correspondientes de X/Y/Z se leen en filas. A la izquierda se ve la fecha, la hora y el comentario. Con las casillas de verificación de las tres columnas de la izquierda, seleccione los datos que se mostrarán en los tres diagramas de la tabla. (imagen)

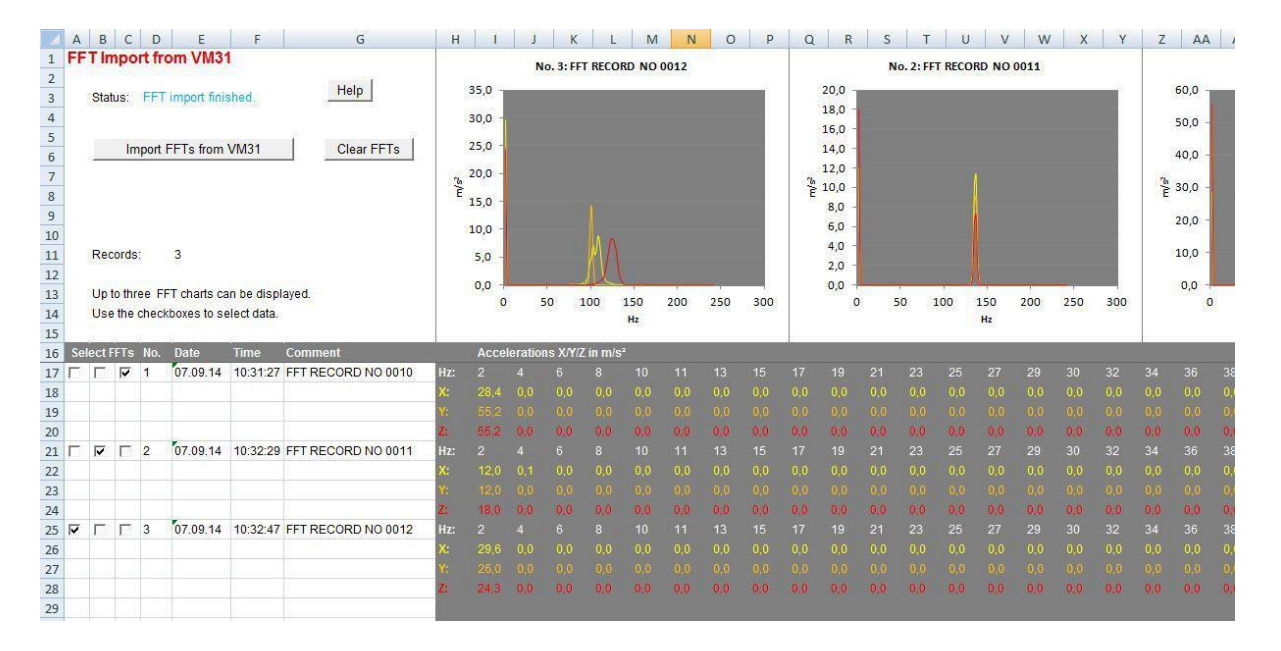

## <span id="page-28-0"></span>**15 Actualización del Firmware**

**Instruments** 

El software del dispositivo (firmware) se puede actualizar a través del puerto USB. En primer lugar, compruebe si existe una versión más reciente que la que está instalada. Para ello, por favor acceda a nuestra página de descargas de software y verá la última versión disponible para descargar. El número de versión consta de tres dígitos para el hardware y tres para el software (hhh.sss). Solamente son relevantes los tres últimos dígitos para el firmware. La versión instalada en su dispositivo se muestra en la pantalla principal.

Si está disponible en la web un firmware de versión más actualizada, proceda de la siguiente manera:

- 1. Descargue el archivo de firmware vm31.hex de la dirección de internet.
- 2. Descargue también el programa "Firmware Updater" e instálelo en su ordenador.
- 3. Conecte el VM31 al ordenador con el cable USB y enciéndalo, para que así el ordenador lo reconozca como un dispositivo USB y le asigne un puerto COM.
- 4. Inicie el "Firmware Updater", elija el dispositivo "VM31" y establezca el puerto COM virtual. Si no está seguro de cuál es el puerto COM correcto, puede revisarlo en el panel de control de Windows.

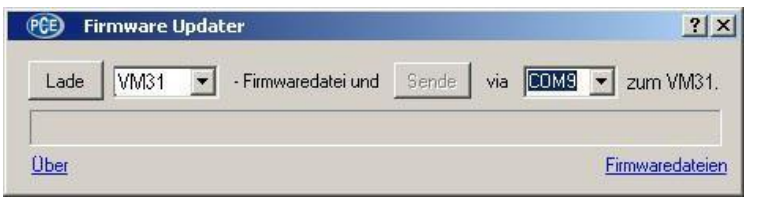

- 5. Haga click en "load" en el "Firmware Updater" y seleccione la carpeta donde se descargará el archivo vm31.hex
- 6. Seleccione en VM31 "Firmware-Update" en el menú "ajustes del dispositivo" y confirme la advertencia y la siguiente indicación con OK. De este modo, será eliminado el software anterior. El VM31 le indica ahora que los nuevos datos de firmware del puerto USB están listos (imagen)

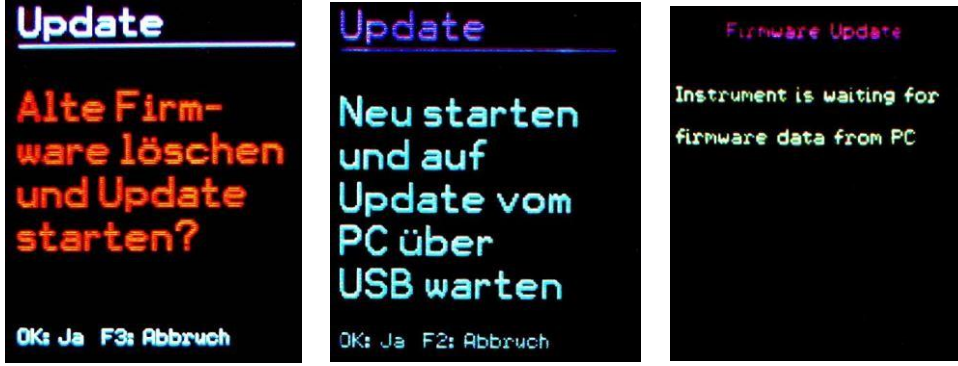

Haga click en "enviar" en "Firmware Updater", a continuación comenzará la transferencia de datos del firmware. Se mostrará el progreso de la transferencia como una barra de tiempo en el ordenador y en el VM31. Una vez completa la actualización, empezará el VM31 y la "Firmware Updater" se cerrará. Por favor, no interrumpa el proceso de actualización. Después de la transmisión de errores, puede reiniciar la actualización desde el punto 3.

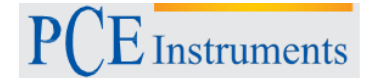

## <span id="page-29-0"></span>**16 Calibración**

El VM31 se suministra con una calibración eléctrica de fábrica. Esto asegura una medición precisa del dispositivo en conexión con un sensor de vibración calibrado, a condición de que la sensibilidad haya sido leída en la función TEDS o introducida en el menú (ver sección 11.1). Se mostrará el mes y año en el que la calibración de fábrica se ha realizado después de su conexión.

Para la calibración de señales eléctricas y mecánicas, se consulta la norma ISO 8041. La siguiente imagen muestra como el VM31 puede ser calibrado con la ayuda de señales eléctricas. El generador se coloca sobre la combinación RC de las cuatro entradas X/Y/Z y A. La resistencia de 4,7 kΩ se utiliza para derivar la corriente constante IEPE. Por encima de él, cae una tensión continua, que se mantiene lejos del generador por un condensador eléctrico de 1000μF. El condensador debe tener una rigidez dieléctrica de al menos 25V. Por favor, asegúrese de que el nivel del generador no está distorsionado por la resistencia de carga resultante de alrededor de 1 kΩ.

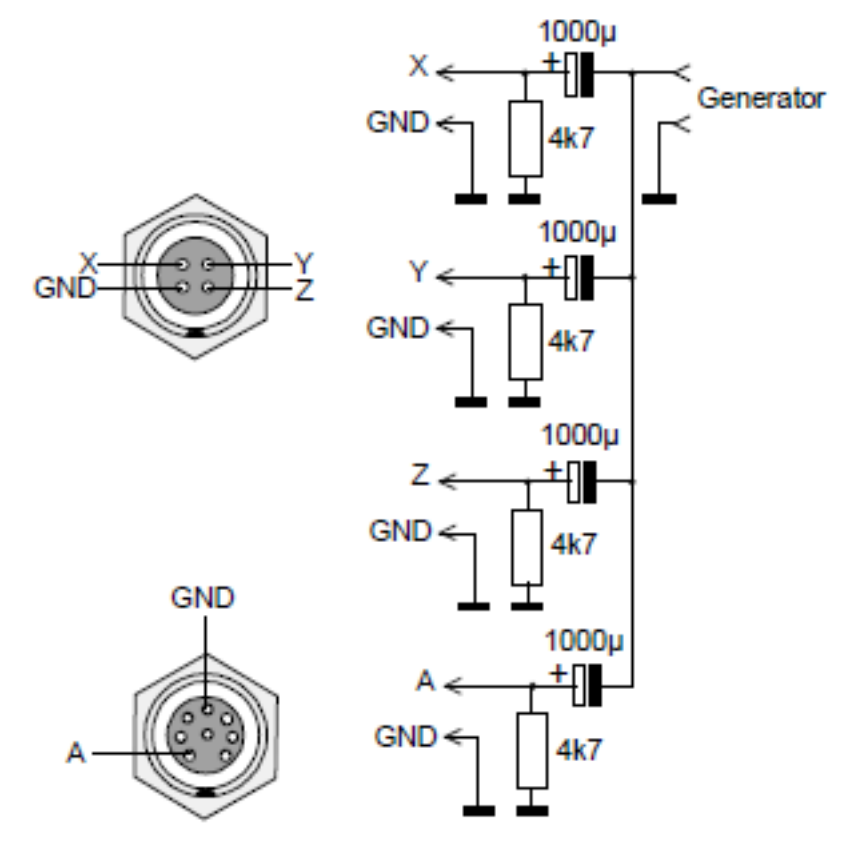

Conector X/Y/Z: Serie Binder 711, 4 polos, Nr. Pedido 99-0079-100-04 Conector A: Serie Binder 711, 8 polos, Nr. Pedido 99-0479-100-08

El voltaje de entrada máximo sin activar el indicador de sobrecarga es de ± 1150 mV.

## <span id="page-30-0"></span>**17 Eliminación de residuos**

 $\vec{\mathbf{\Sigma}}$  Instruments

Por sus contenidos tóxicos, las baterías no deben tirarse a la basura doméstica. Se tienen que llevar a sitios aptos para su reciclaje.

Para poder cumplir con la RAEES (devolución y eliminación de residuos de aparatos eléctricos y electrónicos) retiramos todos nuestros aparatos. Estos serán reciclados por nosotros o serán eliminados según ley por una empresa de reciclaje.

#### Puede enviarlo a

PCE Ibérica S.L. C/ Mayor 53, bajo 02500 Tobarra (Albacete) España

Puede entregarnos el aparato para que nosotros nos deshagamos del mismo correctamente. Podremos reutilizarlo o entregarlo a una empresa de reciclaje cumpliendo así con la normativa vigente.

R.A.E.E. – Nº 001932

## **18 Contacto**

Para cualquier pregunta sobre nuestros productos, póngase en contacto con PCE Ibérica S.L.

#### **Postal**:

PCE Ibérica S.L. C/ Mayor 53, bajo 02500 Tobarra (Albacete) España

#### **Por teléfono**:

España: 902 044 604 Internacional: +34 967 543 695

**Las especificaciones pueden estar sujetas a modificaciones sin previo aviso.**

**En las siguientes direcciones encontrará una listado de**

Técnica de medición <http://www.pce-iberica.es/instrumentos-de-medida/instrumentos-medida.htm><br>Medidores http://www.pce-iberica.es/instrumentos-de-medida/medidores.htm <http://www.pce-iberica.es/instrumentos-de-medida/medidores.htm> Sistemas de regulación y control <http://www.pce-iberica.es/instrumentos-de-medida/sistemas-regulacion.htm><br>http://www.pce-iberica.es/instrumentos-de-medida/balanzas-vision-general.htm Balanzas <http://www.pce-iberica.es/instrumentos-de-medida/balanzas-vision-general.htm><br>
Instrumentos de laboratorio http://www.pce-iberica.es/instrumentos-de-medida/equipos-laboratorio.htm <http://www.pce-iberica.es/instrumentos-de-medida/equipos-laboratorio.htm>

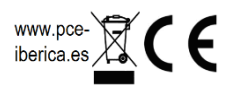